# Aimetis Symphony

6.9 Release Notes

Wednesday, January 02, 2013

# **Disclaimers and Legal Information**

Copyright © 2012 Aimetis Inc. All rights reserved.

This material is for informational purposes only. AIMETIS MAKES NO WARRANTIES, EXPRESS, IMPLIED OR STATUTORY, AS TO THE INFORMATION IN THIS DOCUMENT.

Complying with all applicable copyright laws is the responsibility of the user. Without limiting the rights under copyright, no part of this document may be reproduced, stored in or introduced into a retrieval system, or transmitted in any form or by any means (electronic, mechanical, photocopying, recording, or otherwise), or for any purpose, without the express written permission of Aimetis Corp.

Aimetis may have patents, patent applications, trademarks, copyrights, or other intellectual property rights covering subject matter in this document. Except as expressly provided in any written license agreement from Aimetis, the furnishing of this document does not give you any license to these patents, trademarks, copyrights, or other intellectual property.

Aimetis and Aimetis Symphony are either registered trademarks or trademarks of Aimetis Corp. in the United States and/or other countries.

# **Document History**

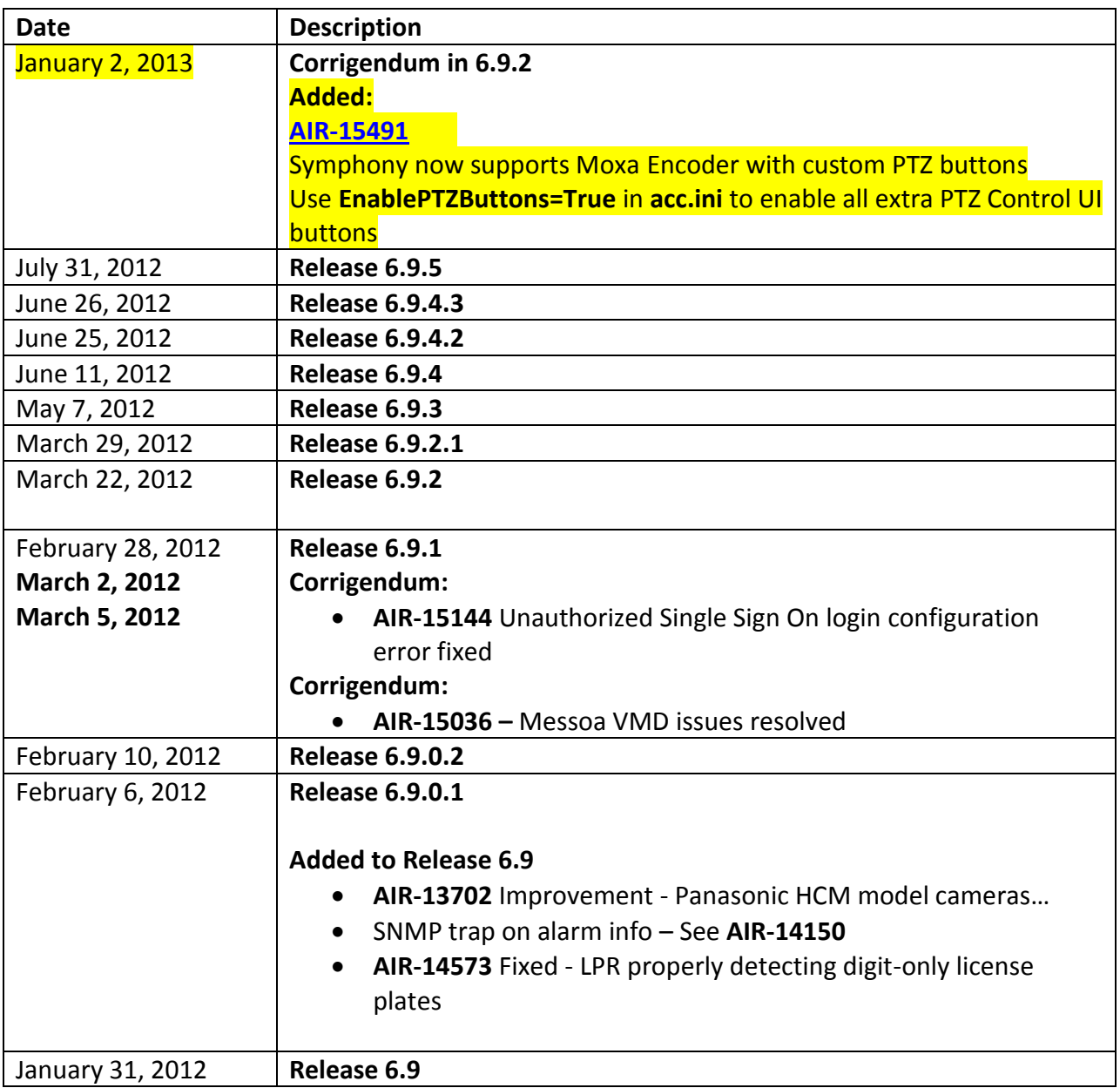

#### **New Feature**

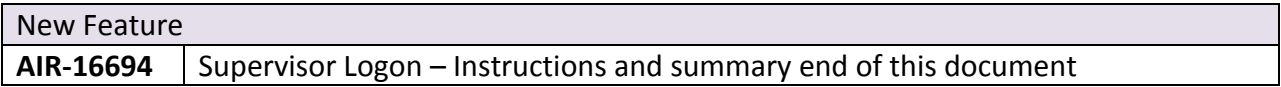

### **Improvement**

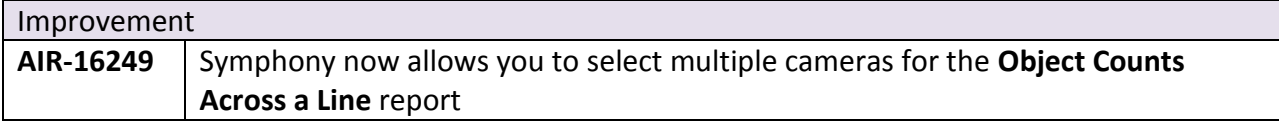

### **Fixed**

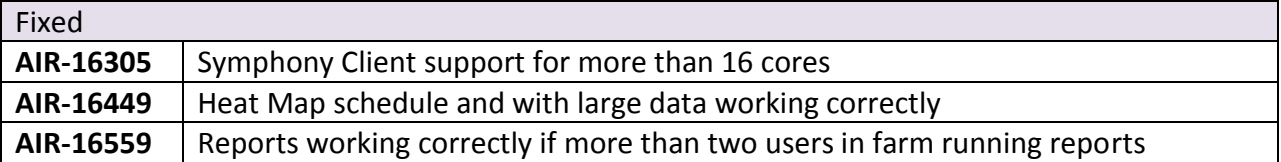

# **Release 6.9.4.3**

(Was not made generally available.)

### **Fixed**

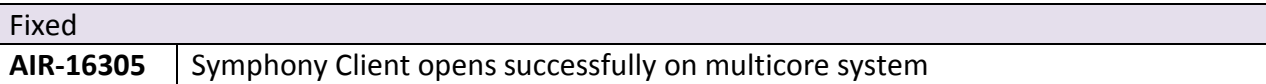

# **Release 6.9.4.2**

(Includes fixes from 6.9.4.1 release.)

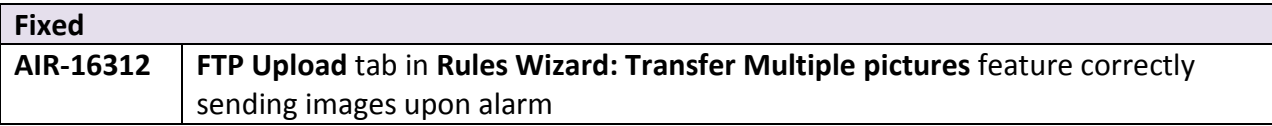

#### Copyright © 2012 Aimetis Corp.

(Was not made generally available.)

### **Fixed**

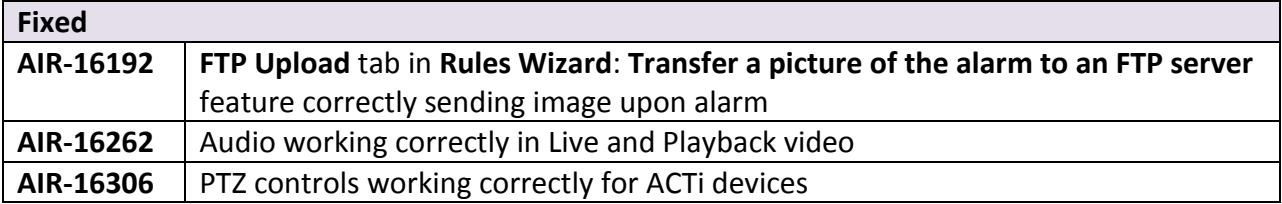

# **Release 6.9.4**

#### **New Features**

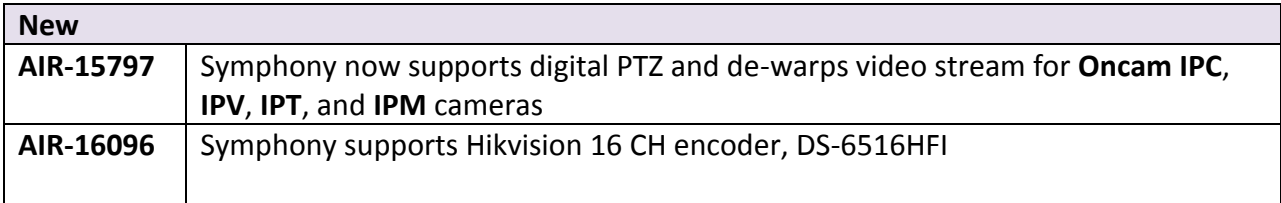

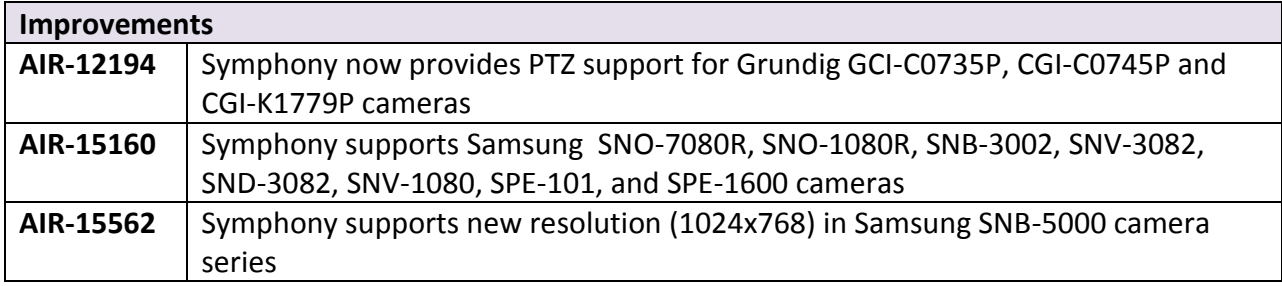

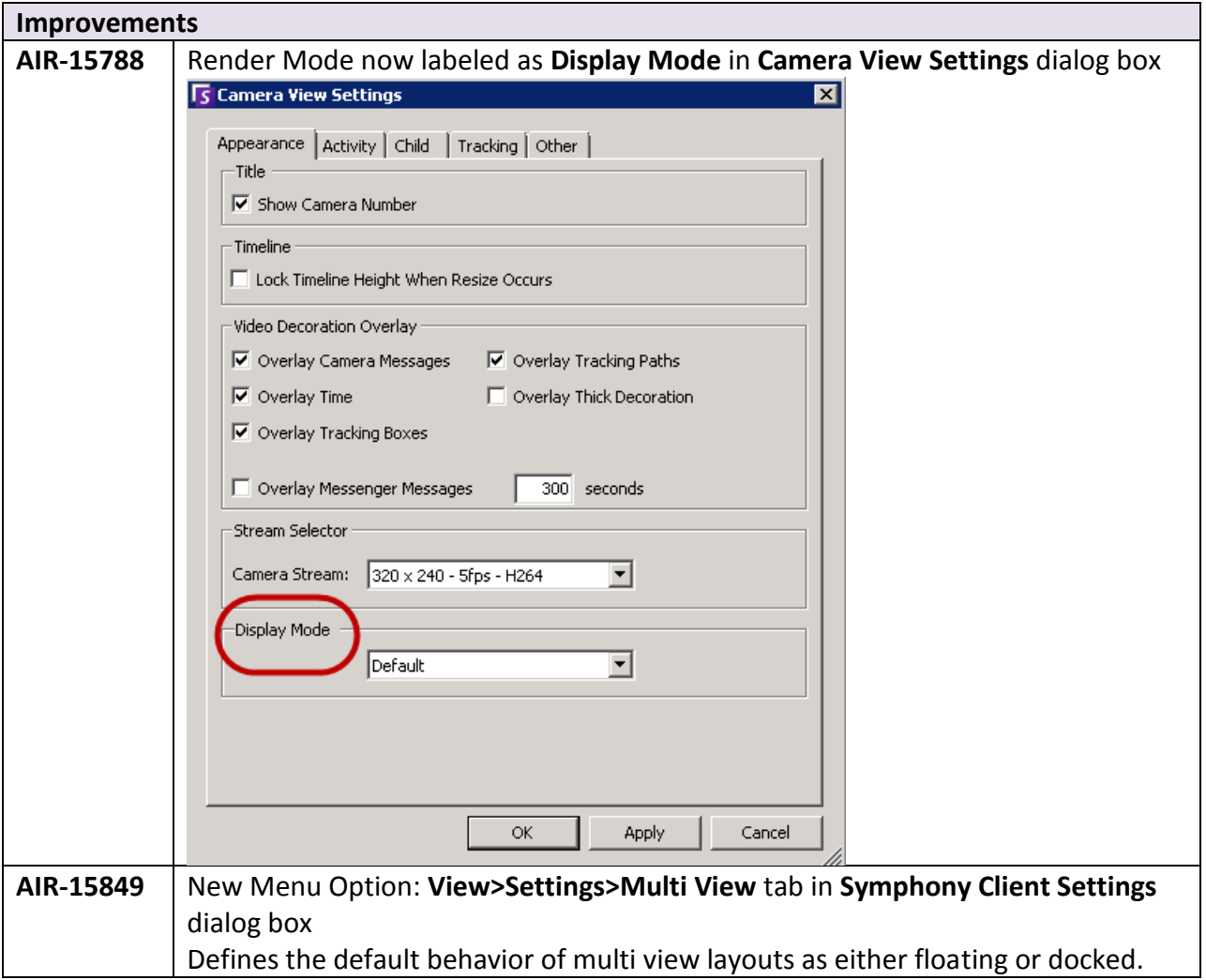

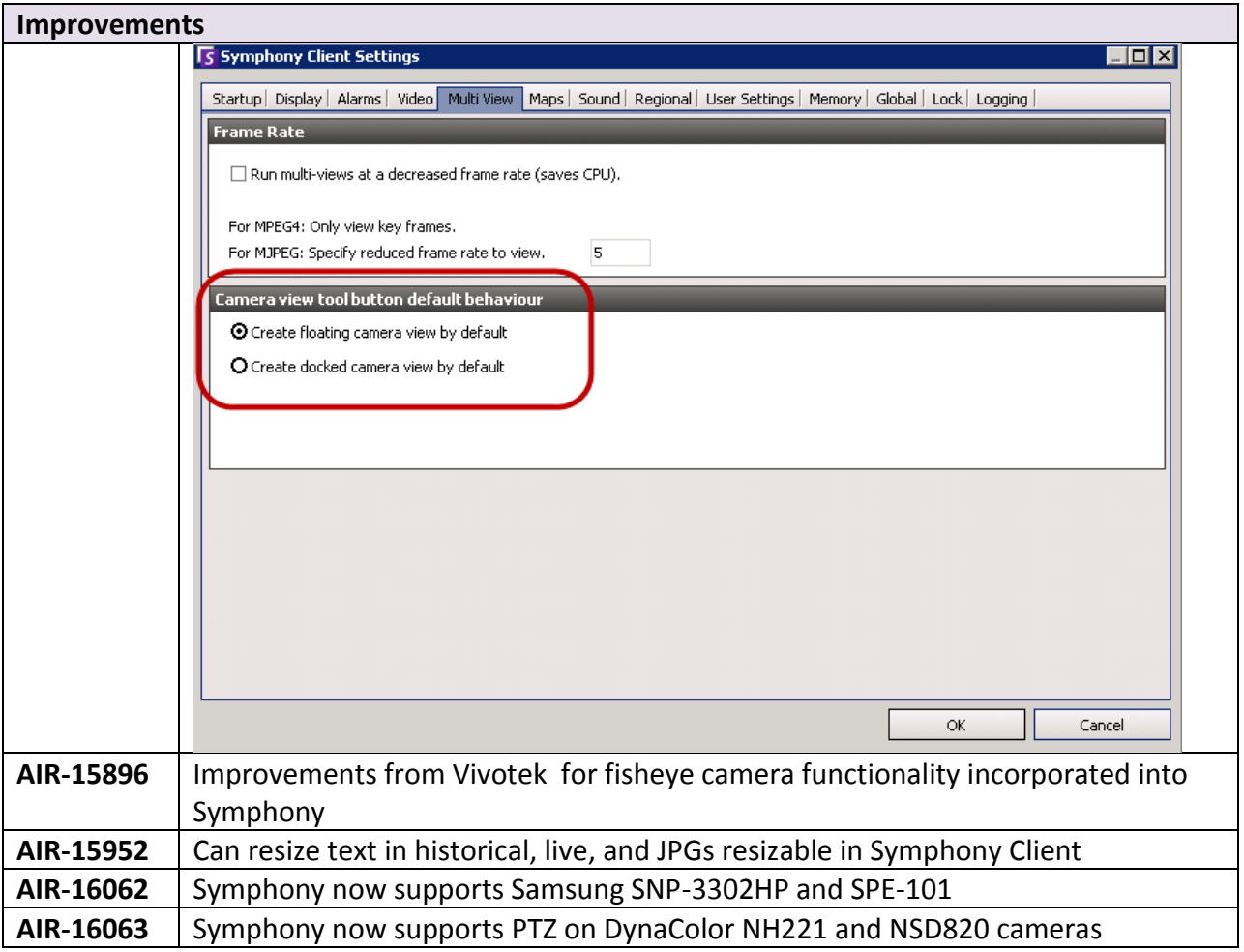

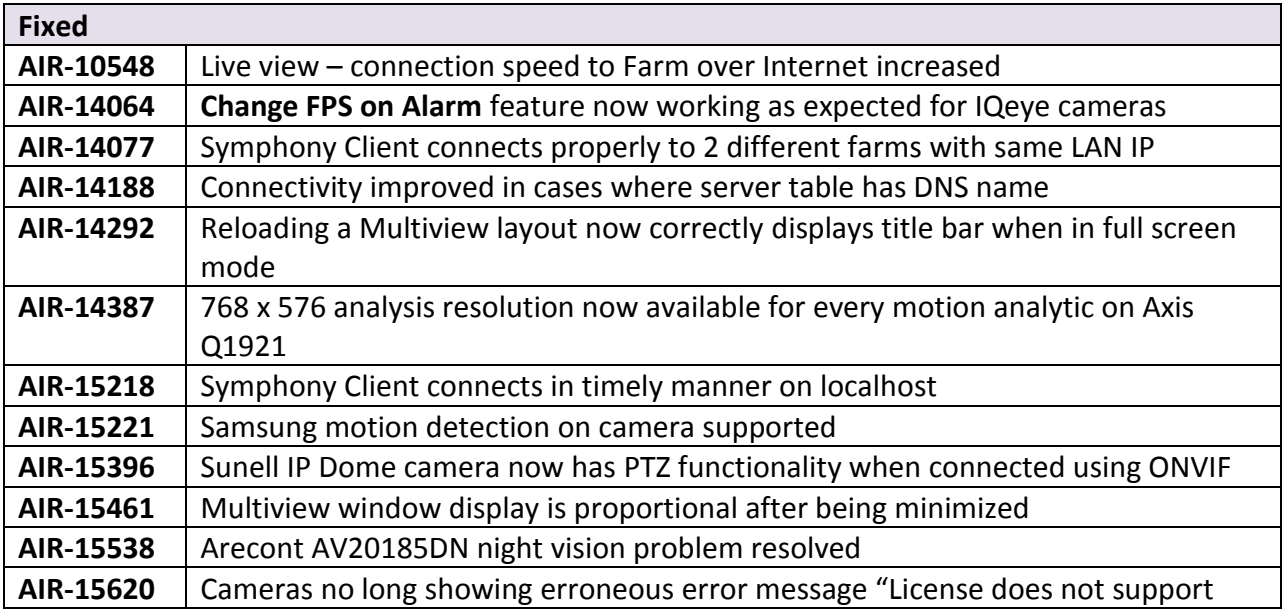

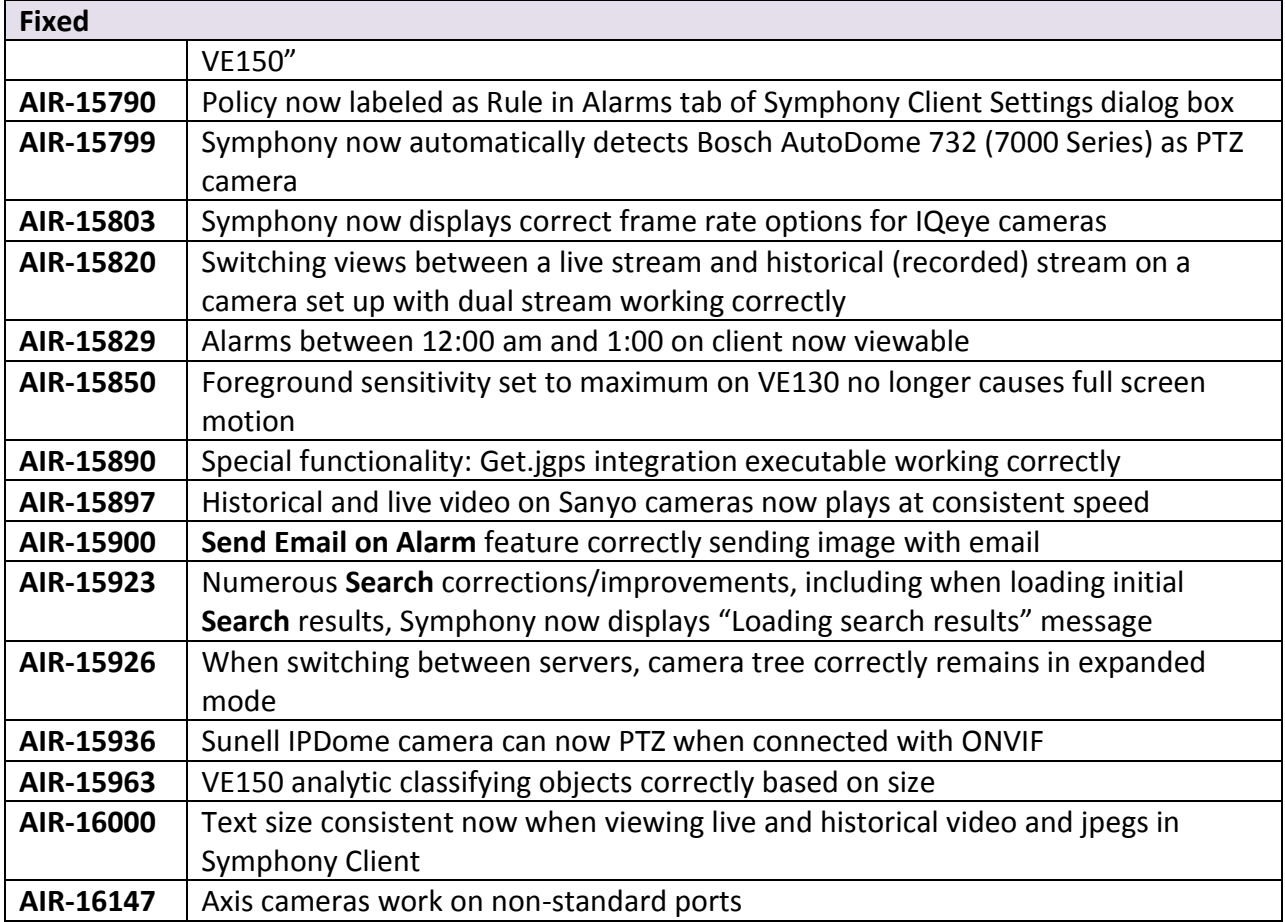

- [New Features](#page-9-0)
- [Improvements](#page-9-1)
- $\bullet$  [Fixed](#page-10-0)
- Known Issue  $\frac{\text{AlR-15613}}{}$

### <span id="page-9-0"></span>**New Features**

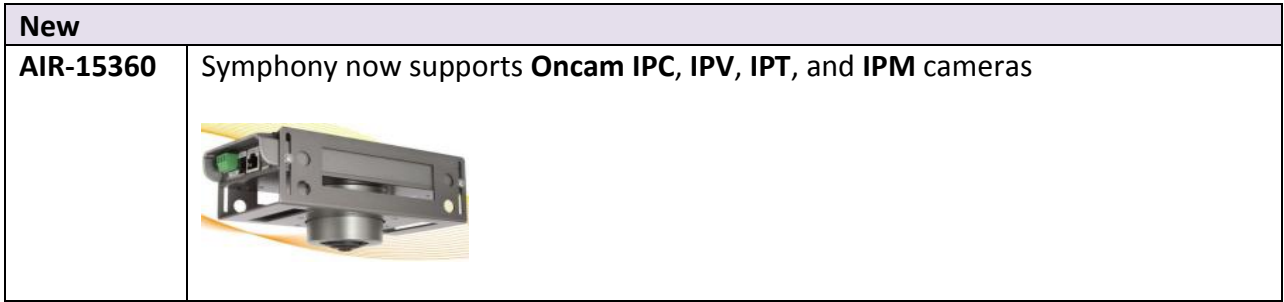

<span id="page-9-1"></span>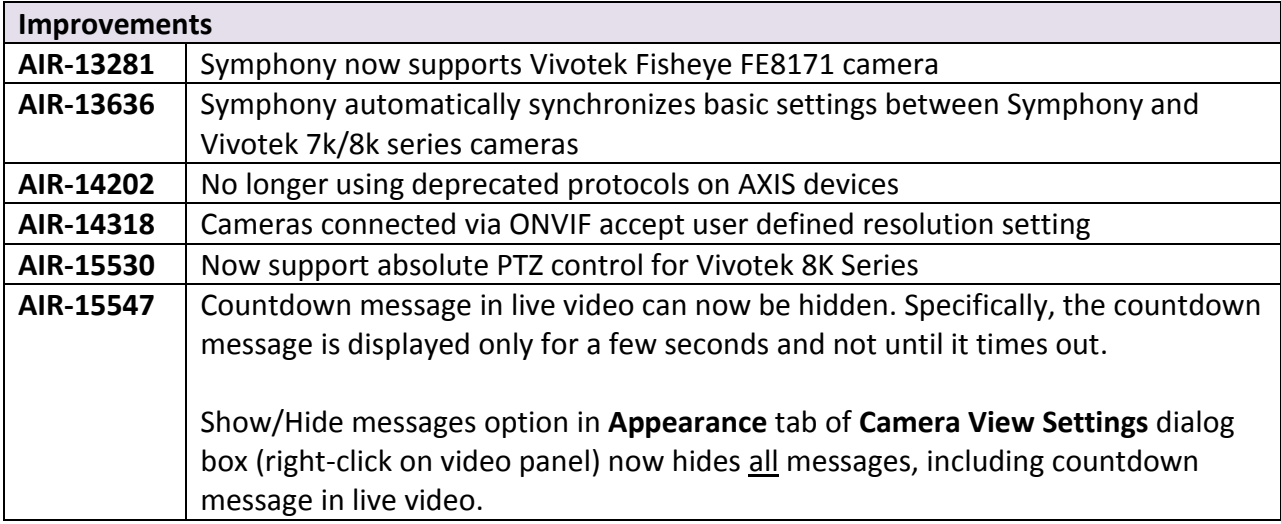

<span id="page-10-0"></span>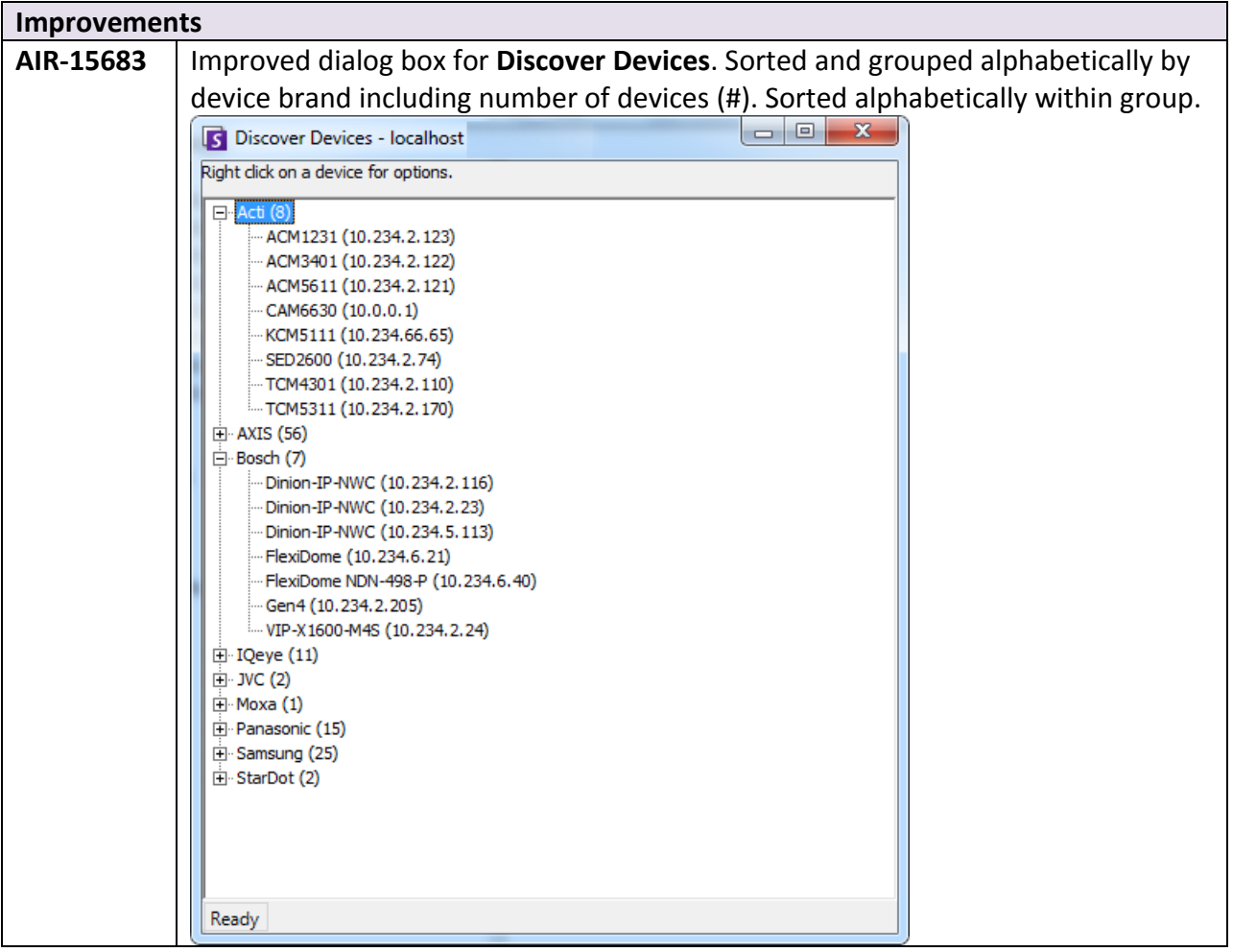

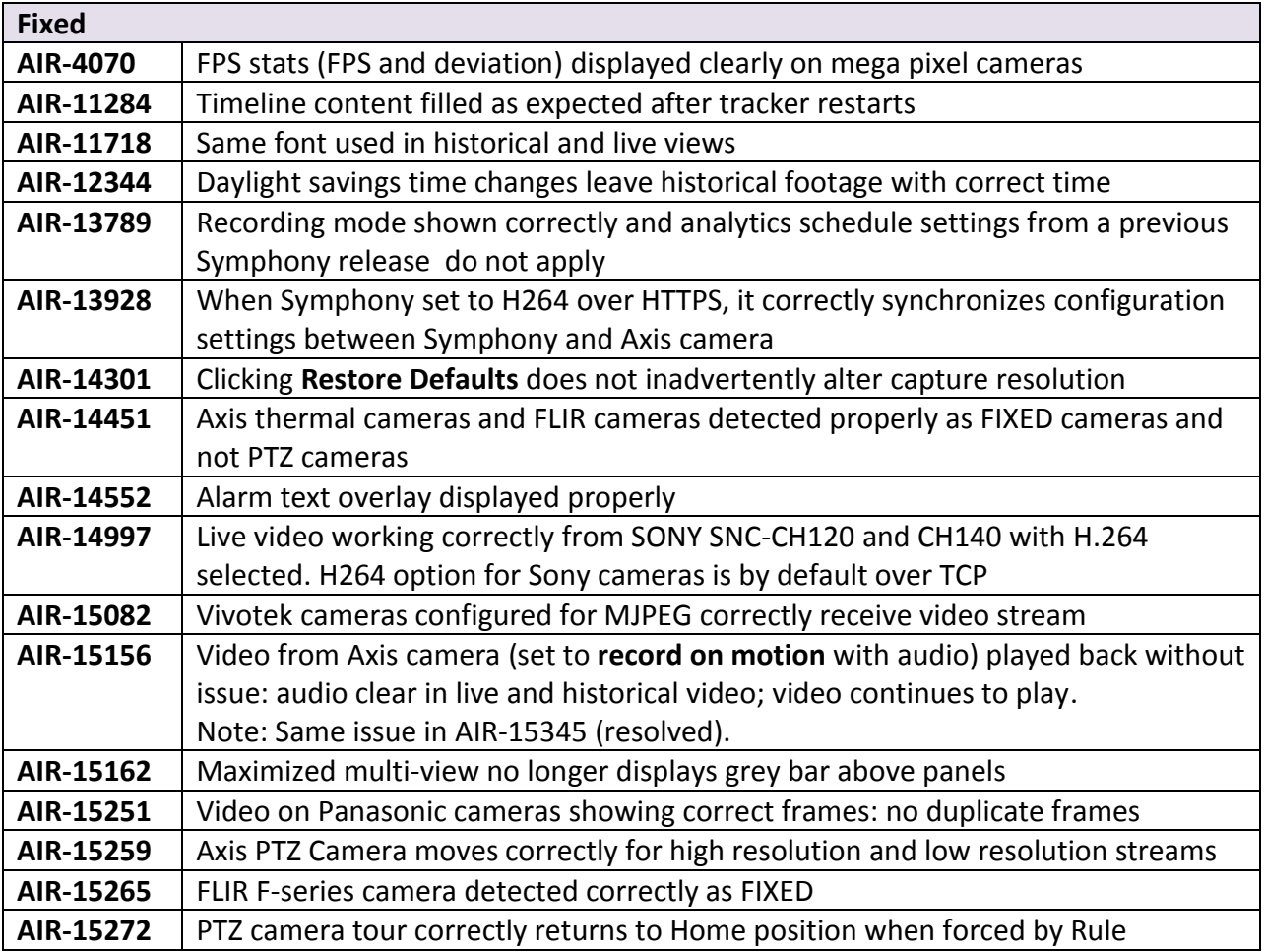

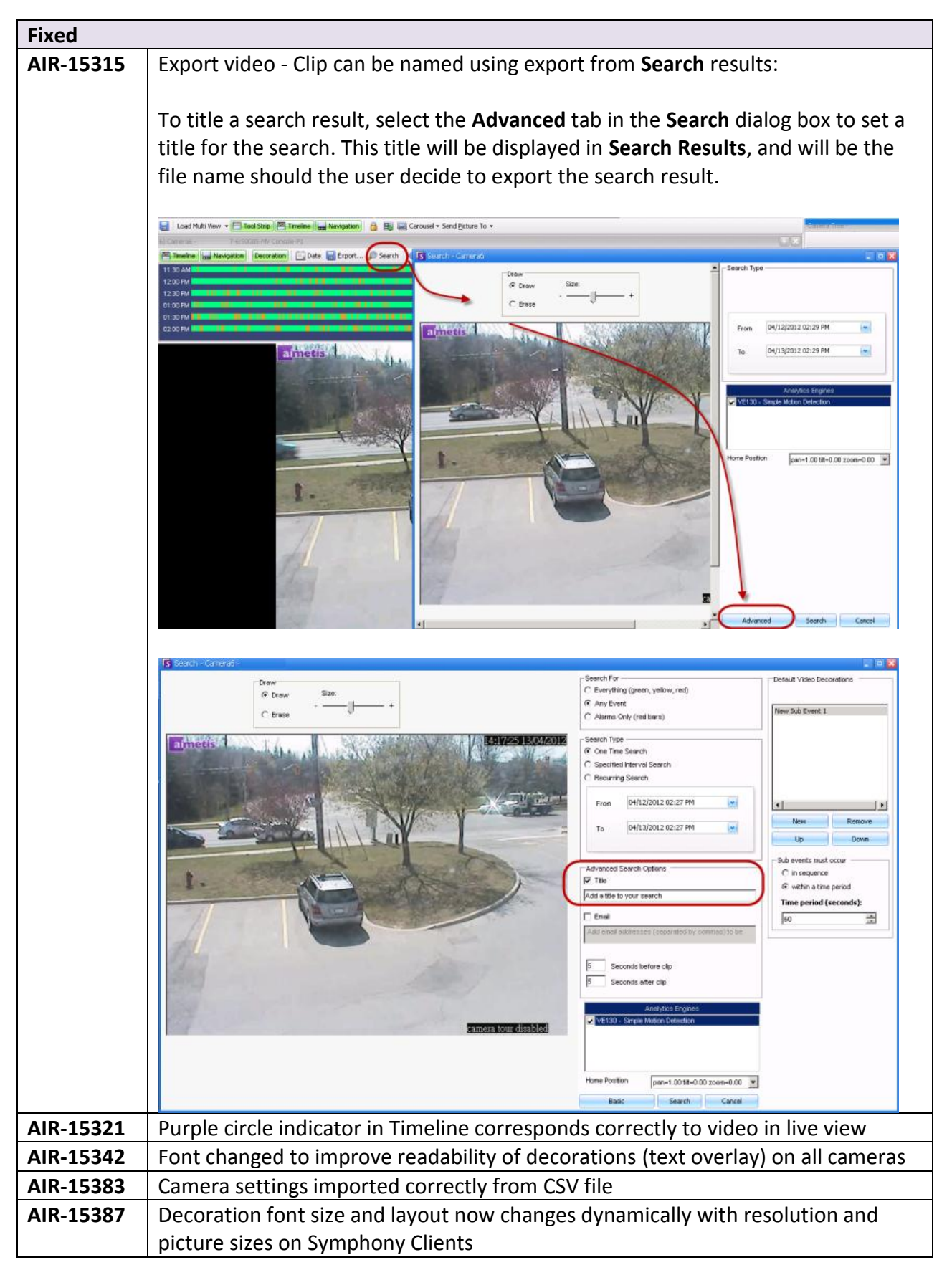

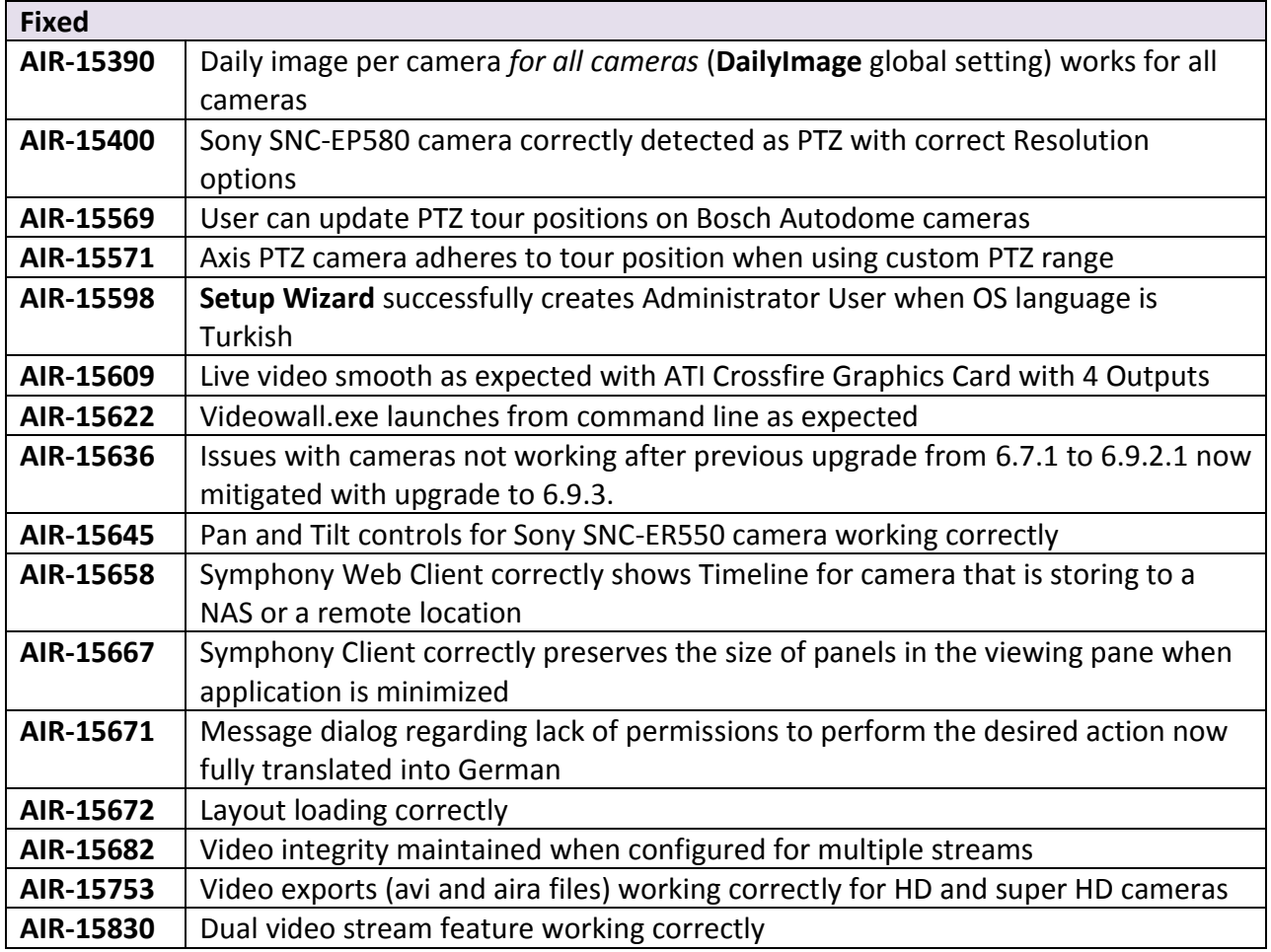

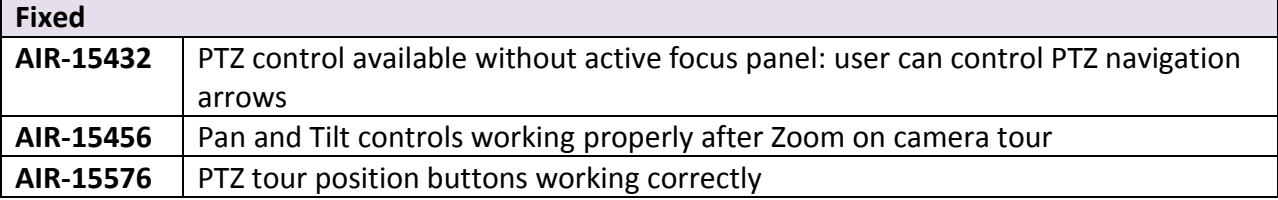

# **Improvements**

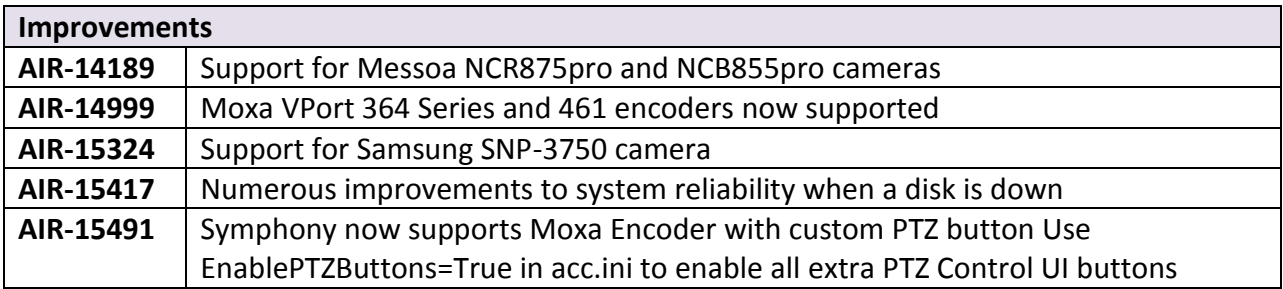

<span id="page-14-0"></span>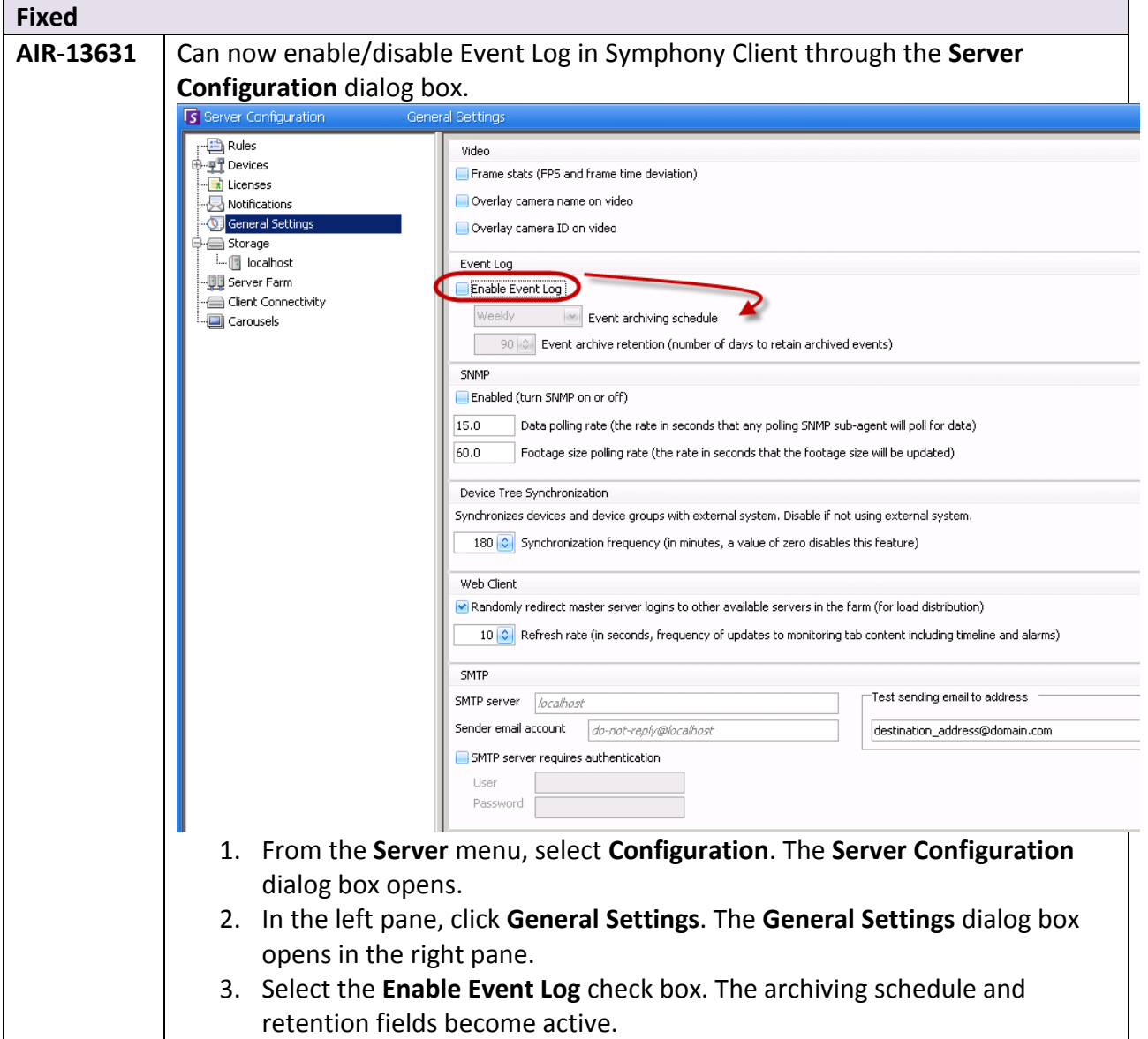

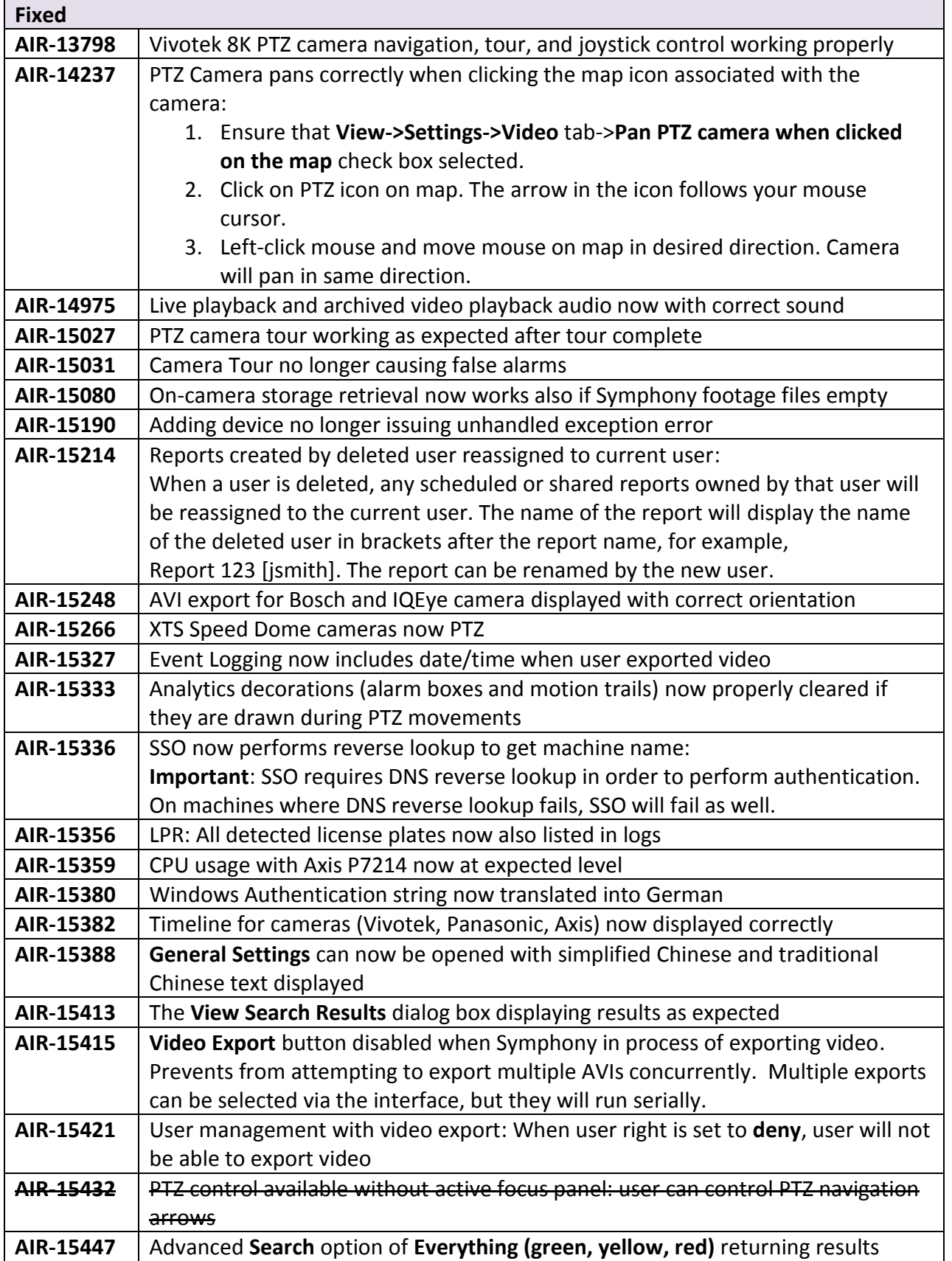

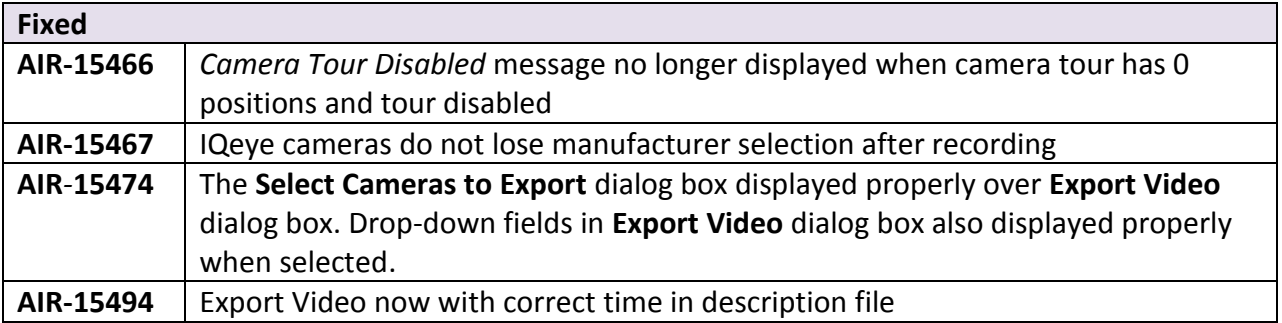

#### **New Features**

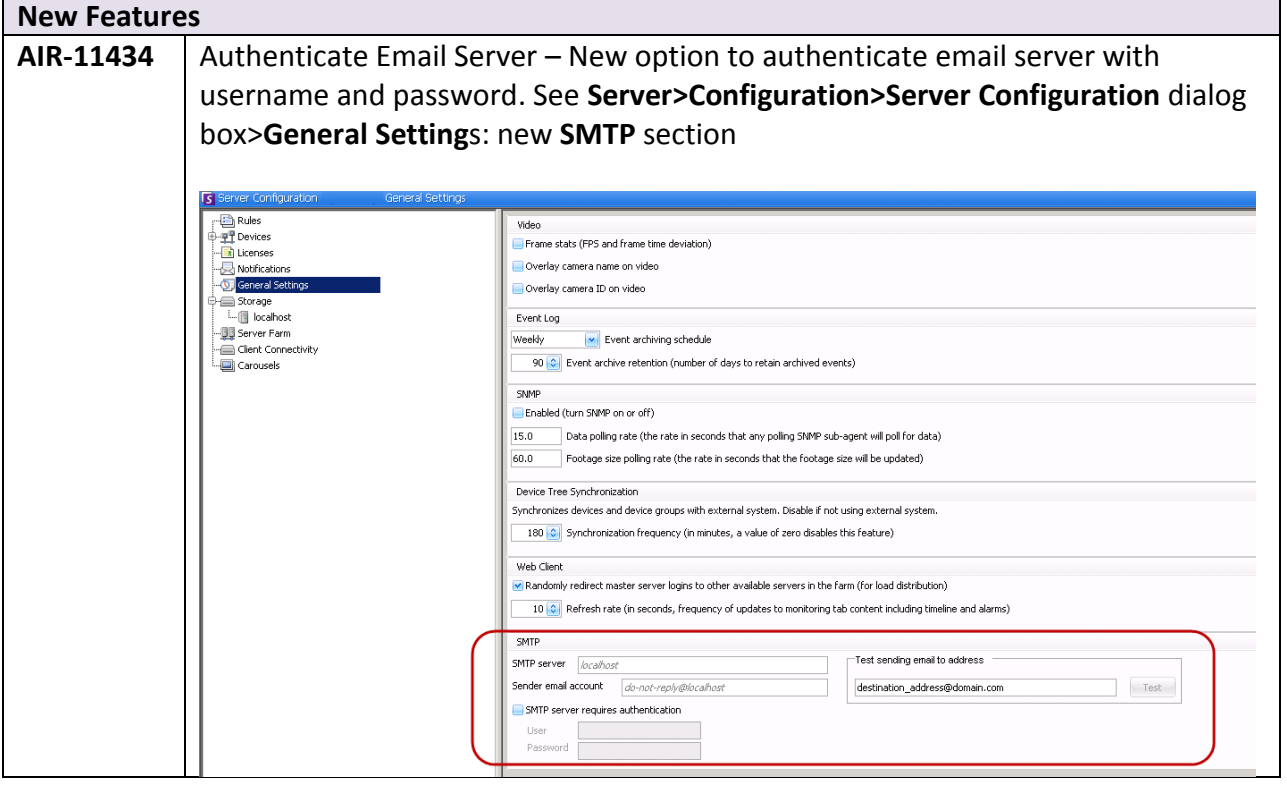

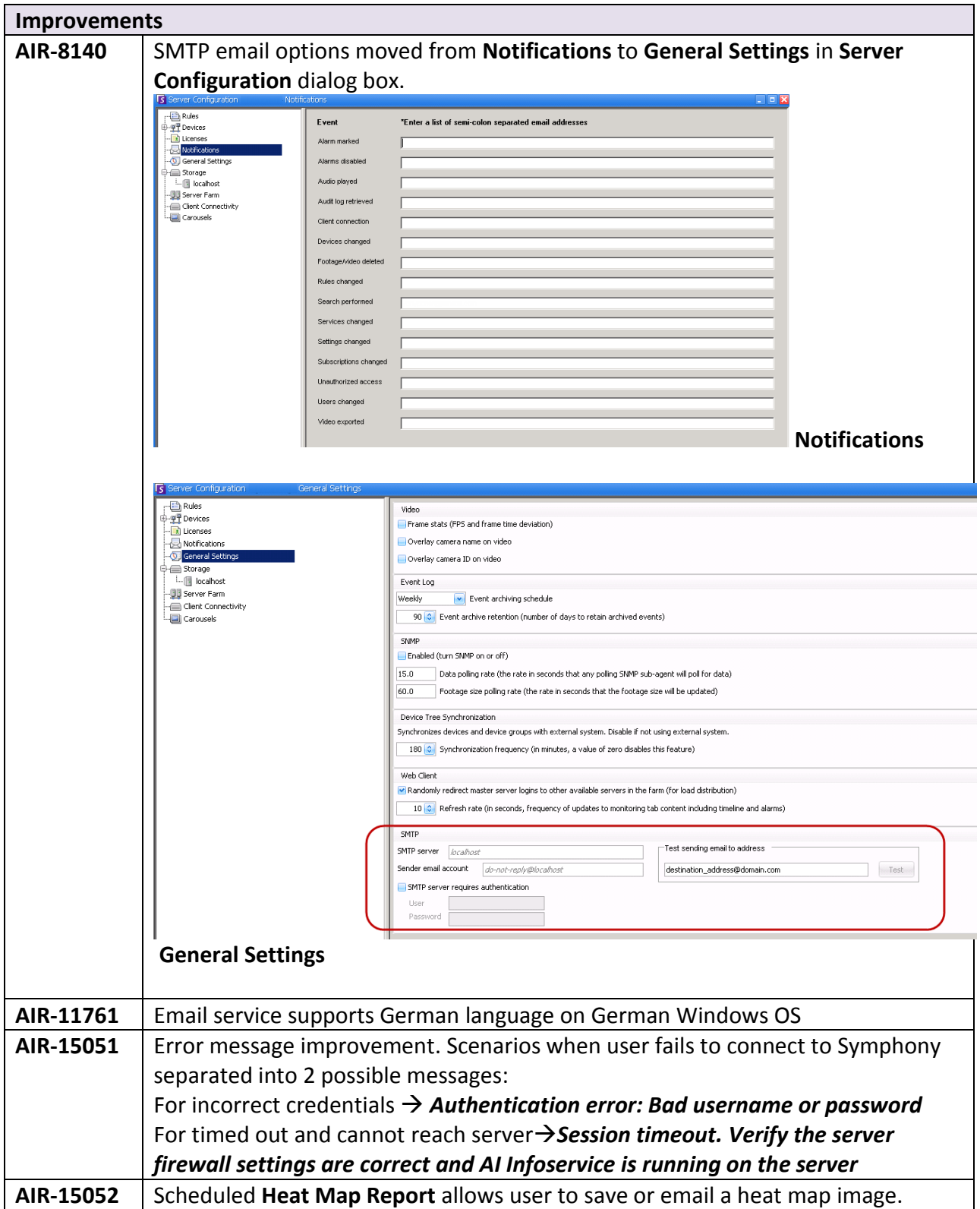

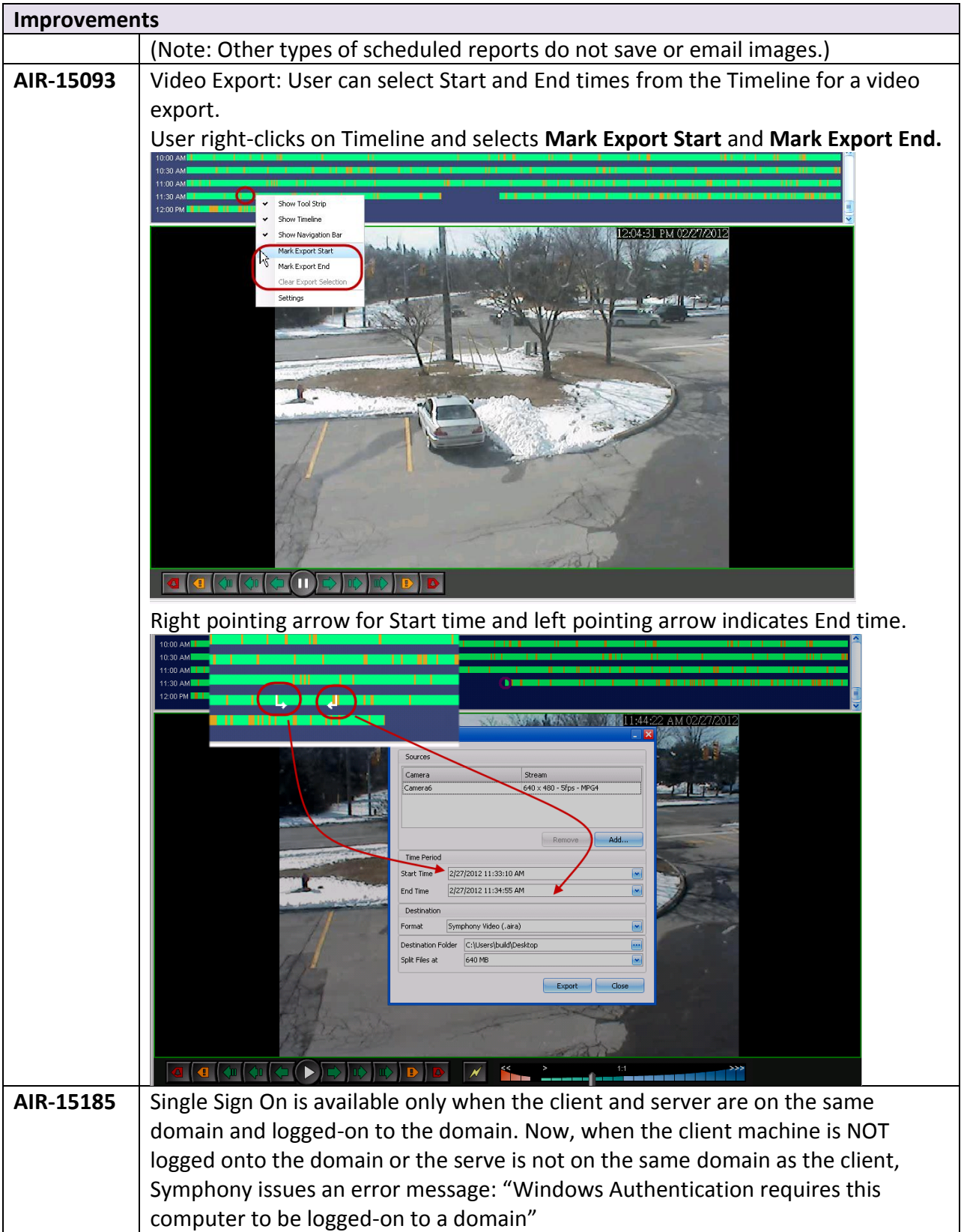

<span id="page-19-0"></span>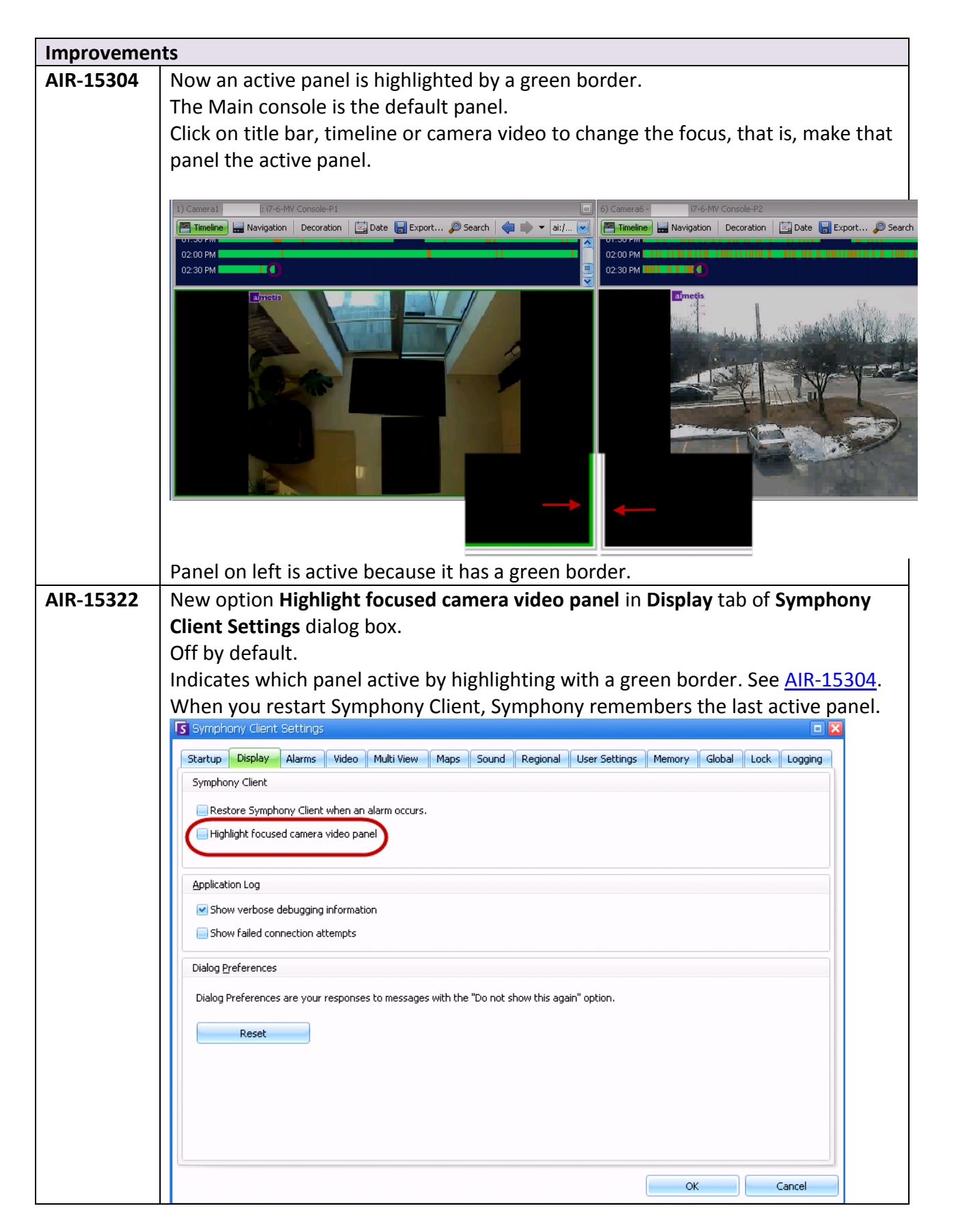

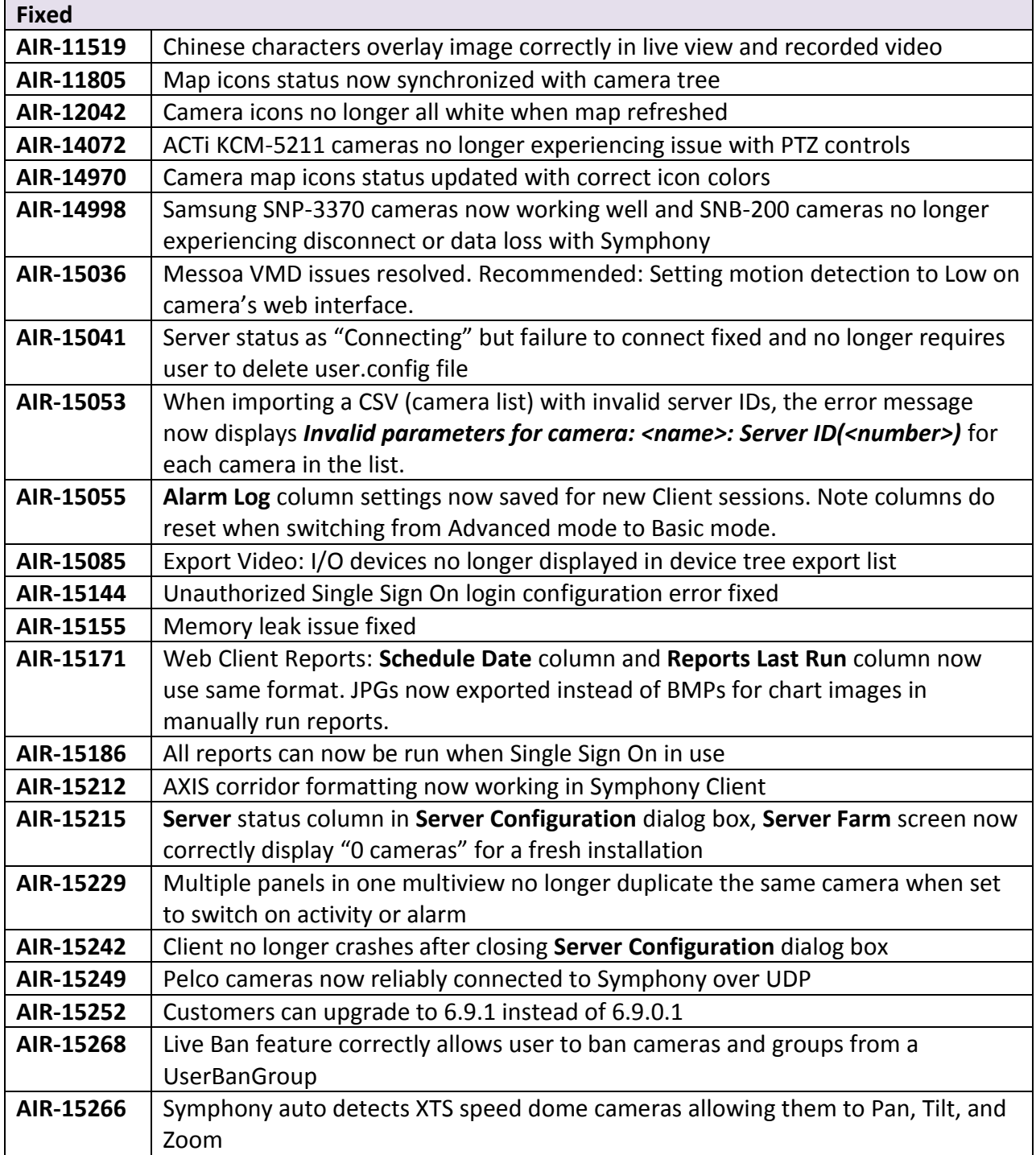

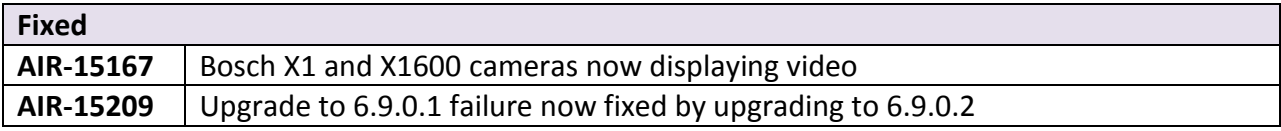

# **Release 6.9.0.1**

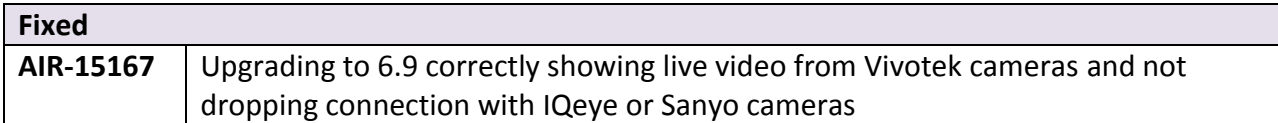

# **Release 6.9**

- New Features
- [Improvements](#page-24-0)
- [Fixed](#page-30-0)
- [Known Issues](#page-32-1)

### **New Features**

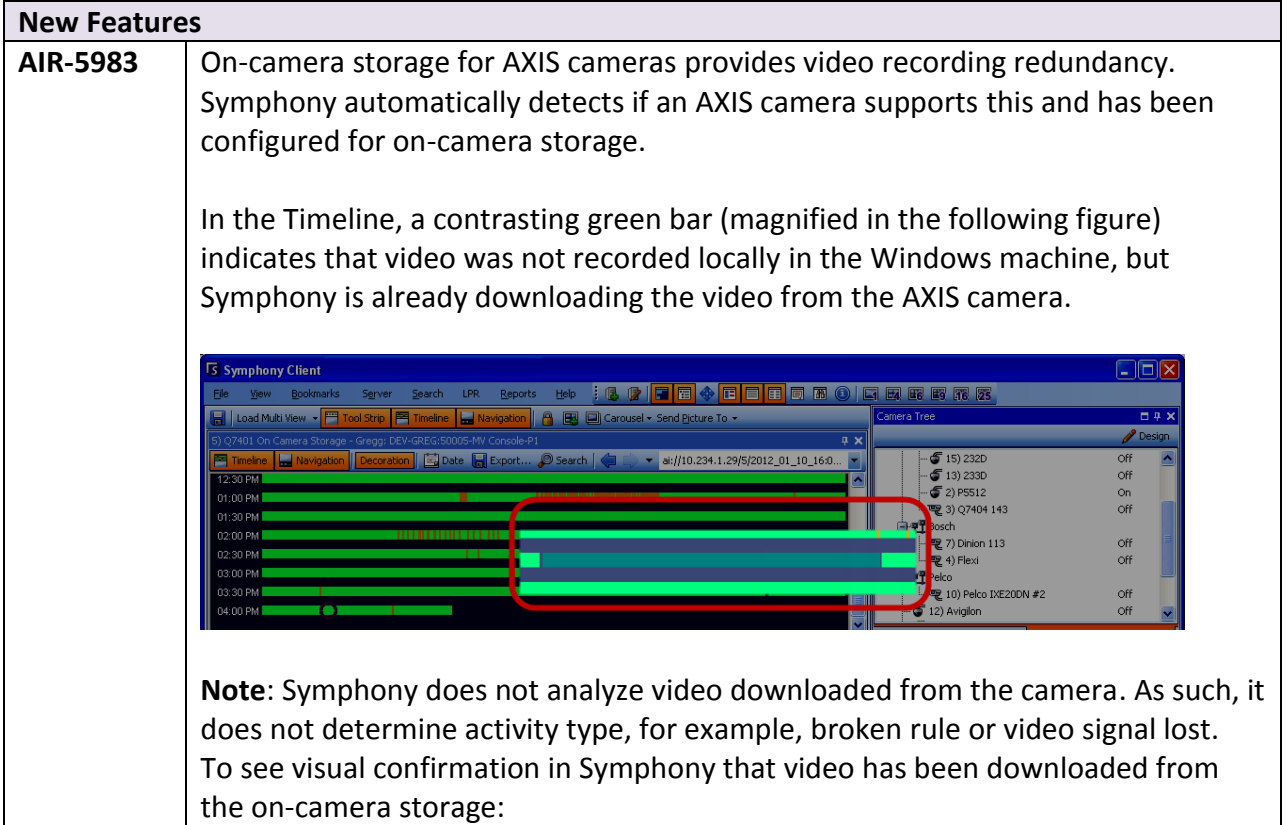

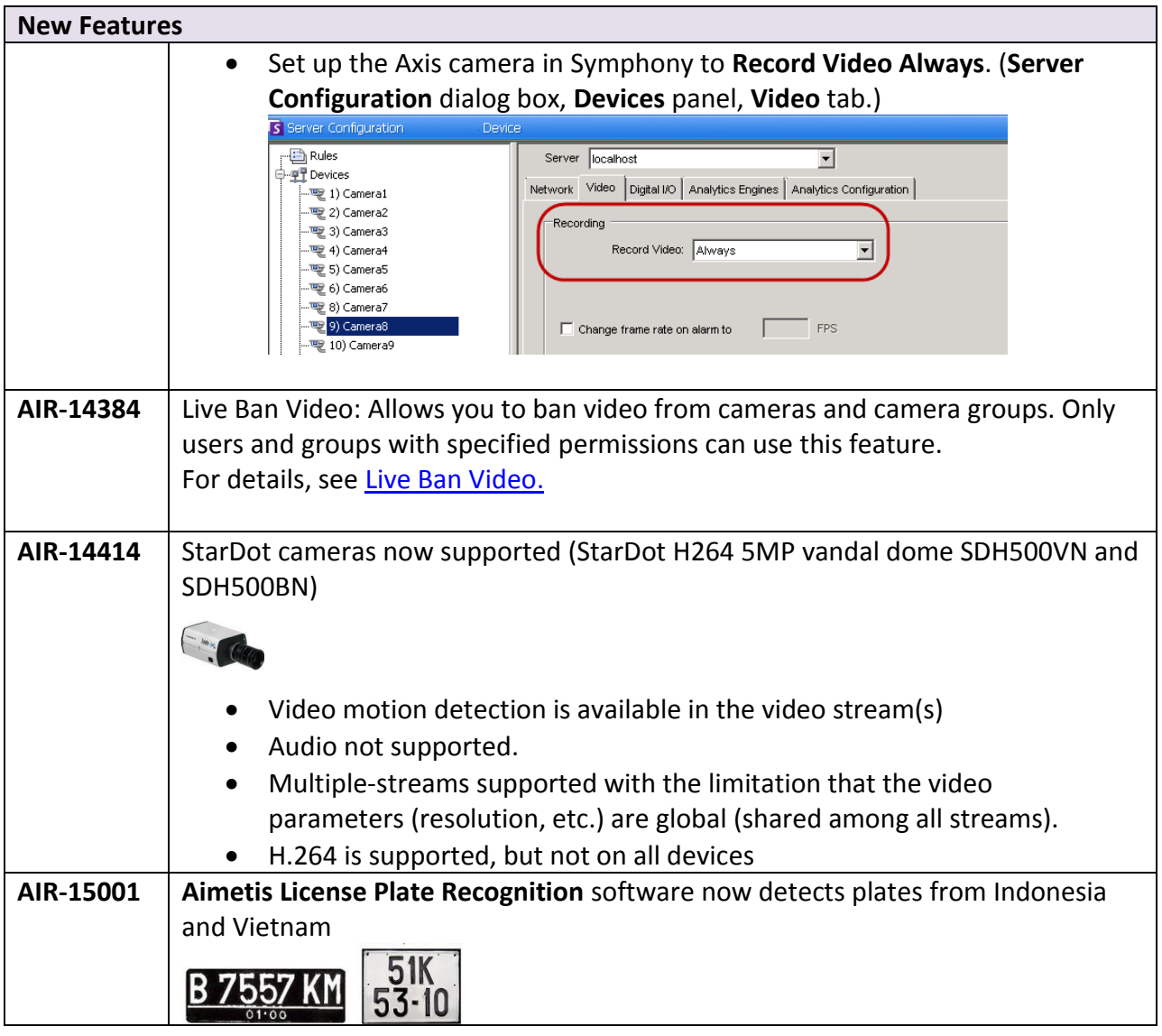

### <span id="page-22-0"></span>**Ban Live Video - Deployment**

The following information is for an Administrative user.

#### **Server Side**

#### **Perform the following steps for server machines:**

- 1. If using multiple layouts, clear **db table 'cache': dbupdater "delete from cache"**
- 2. Create a group named "UserBanGroup". To this new group, add the following users:
	- a. All non-admin users that should be banned from selected devices during a video ban.
	- b. Users who log into video wall clients. This is so that video wall clients are properly banned.
- 3. Add this group to database settings table (**Manual Configuration Editor**).

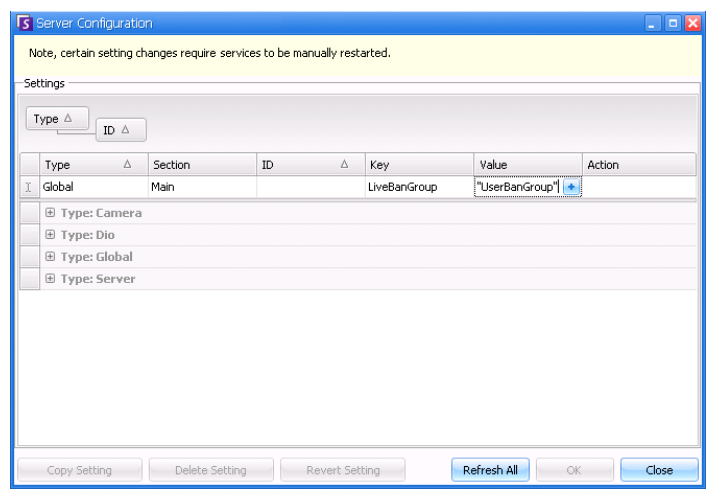

**Type=Global Section=Main Key=LiveBanGroup Value="UserBanGroup"**

#### **Using the Ban Video Feature in Symphony Client**

In the **Camera Tree**, the new (right-click) context-menu item **Ban Video** allows you to ban video from cameras and camera groups. Only users and groups with specified permissions can use this feature.

- When **Ban Video** is selected for camera(s) and/or group(s), the permissions for **View Live Video** and **View Historical Video** access will be changed to **Deny**.
- When **Unban Video** is selected for camera(s) and/or group(s), the permissions for **View Live Video** and **View Historical Video** access will be changed to **Unspecified**.

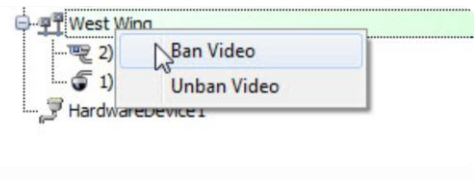

<span id="page-24-0"></span>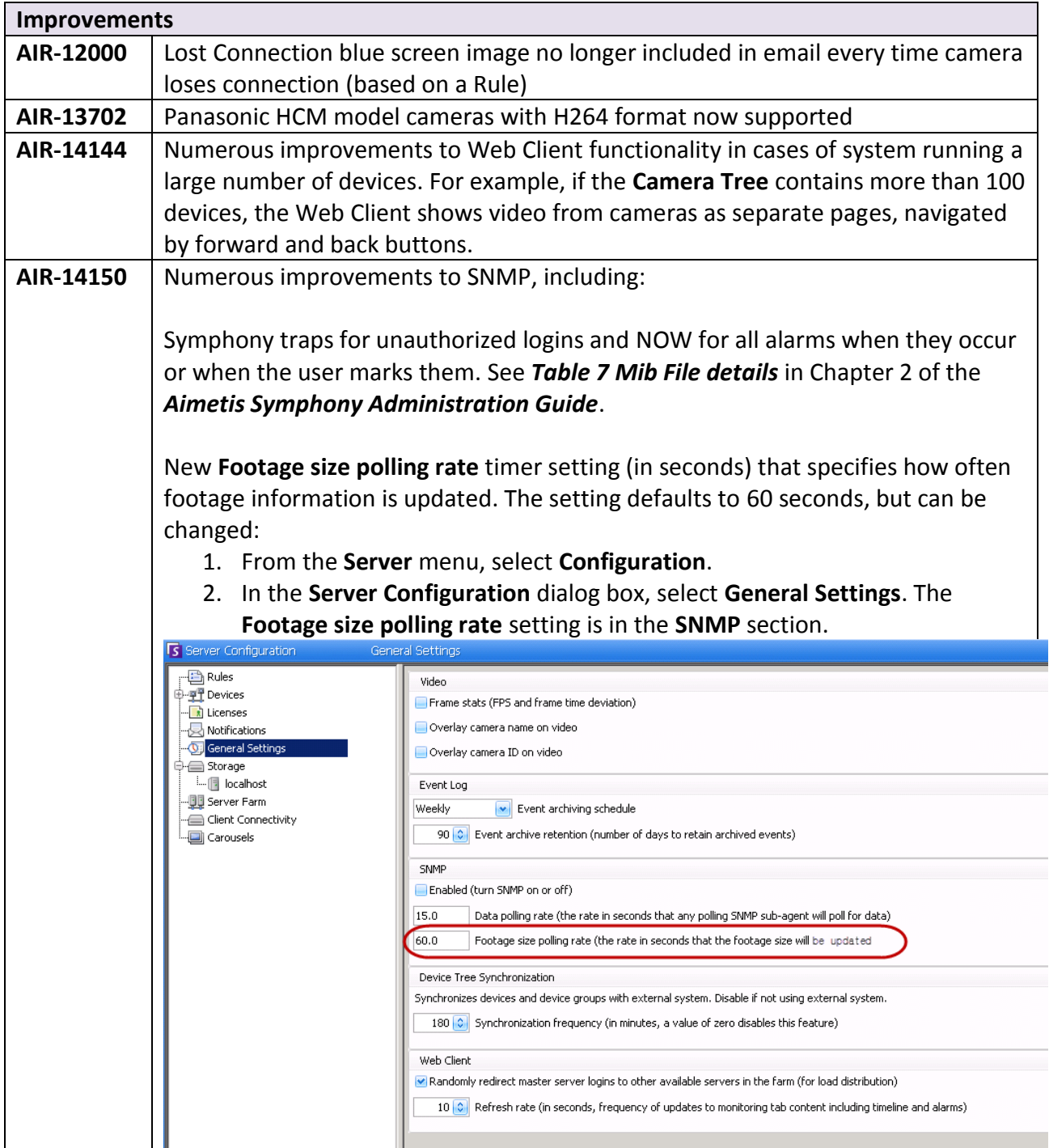

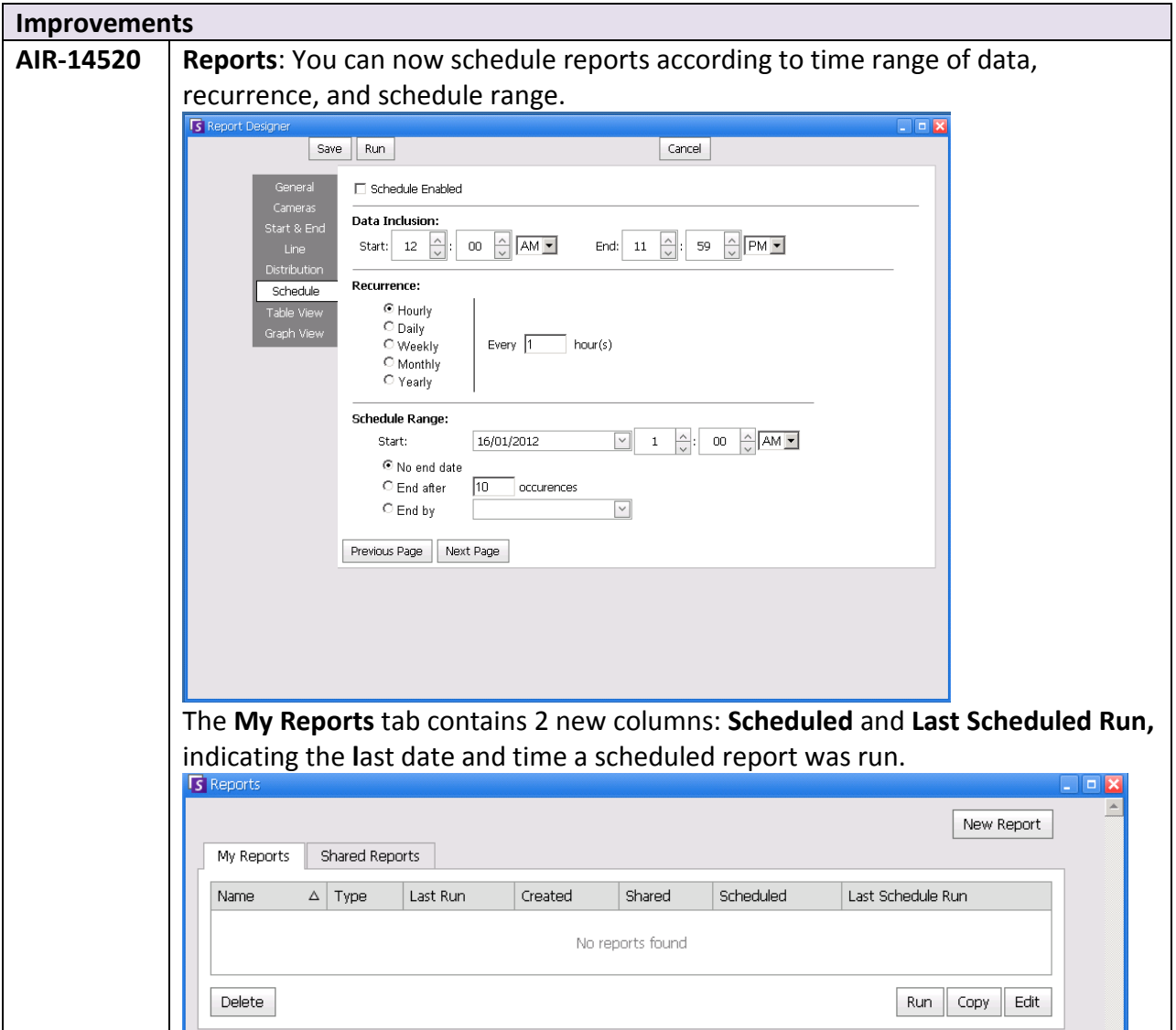

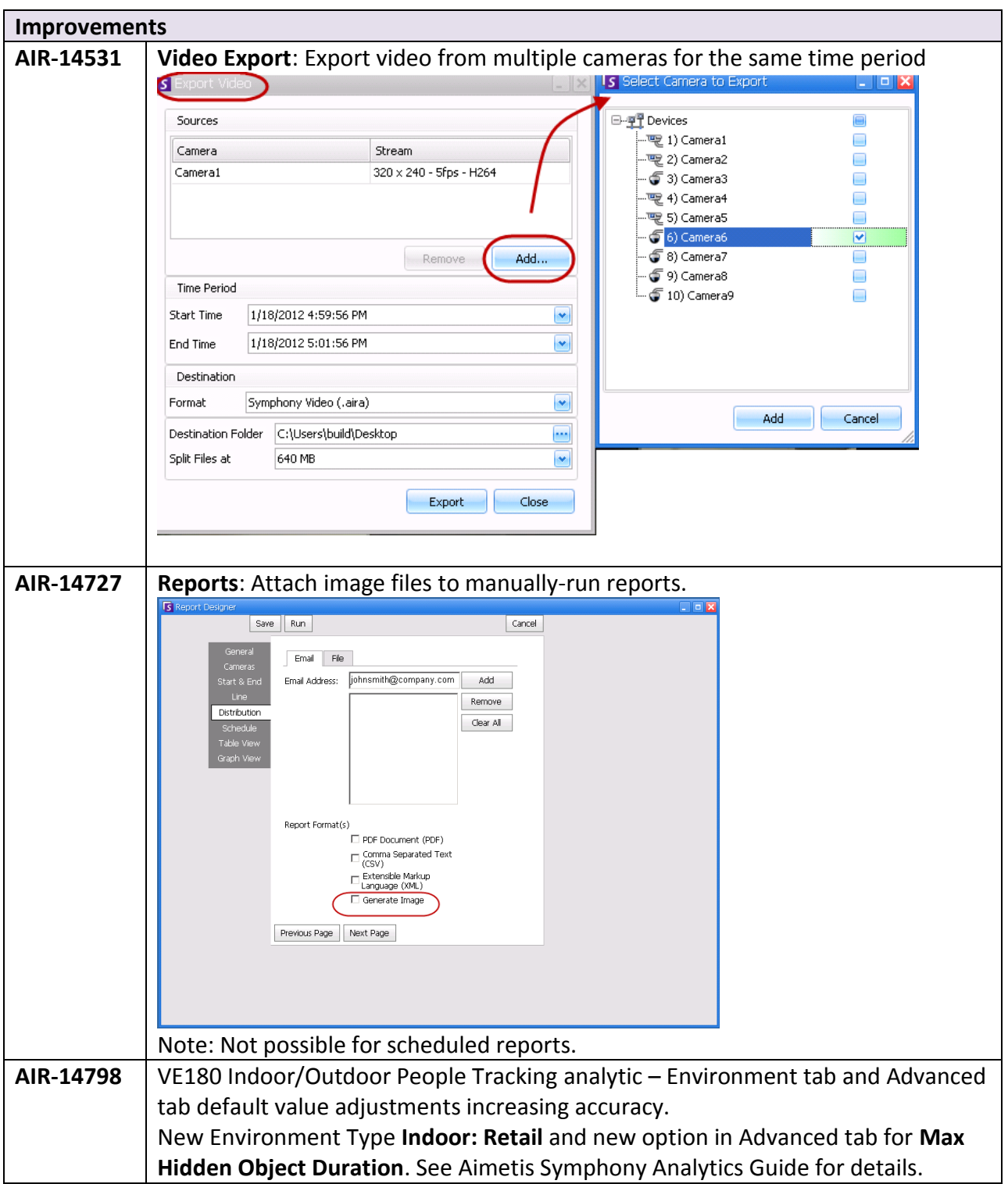

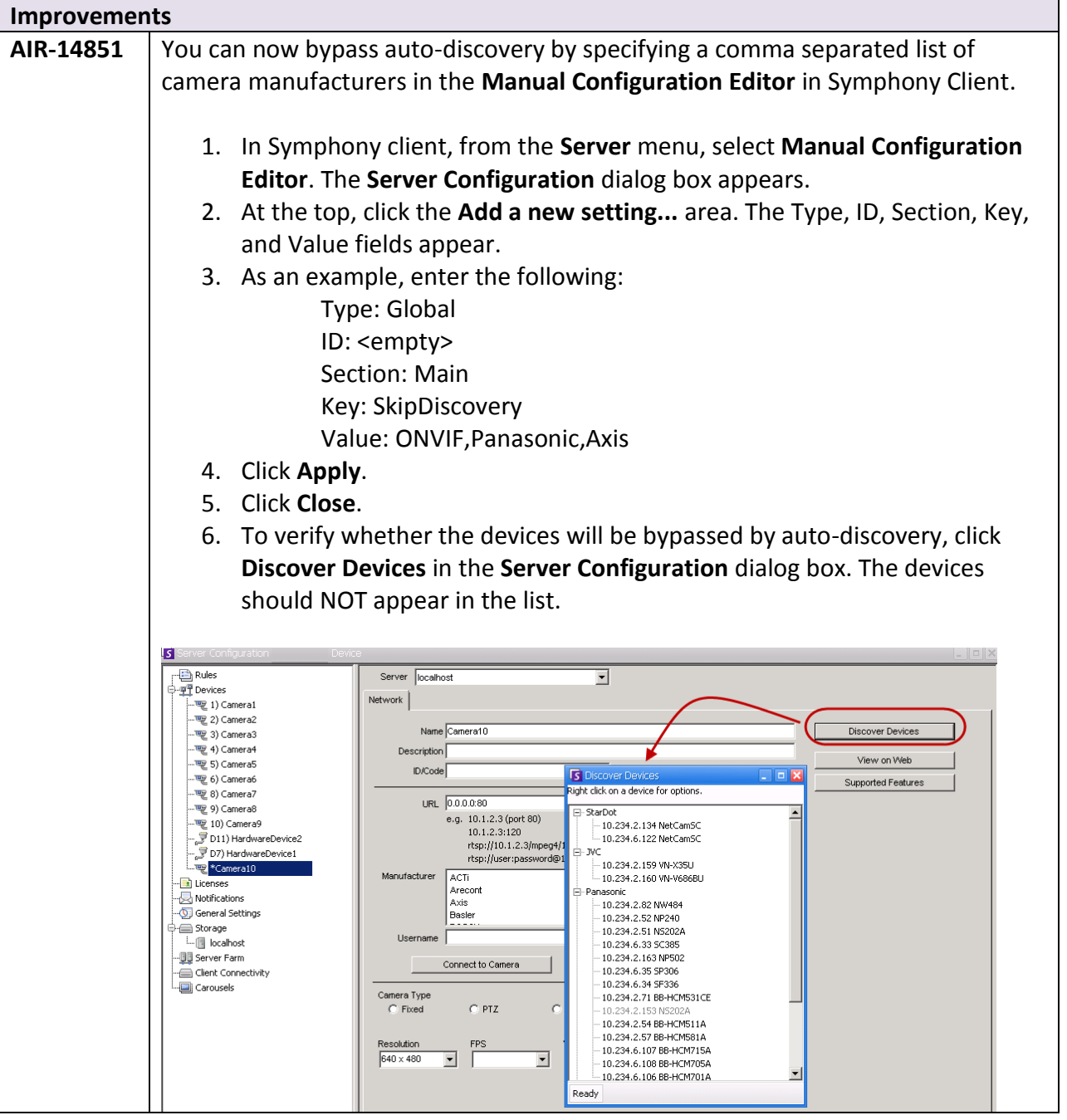

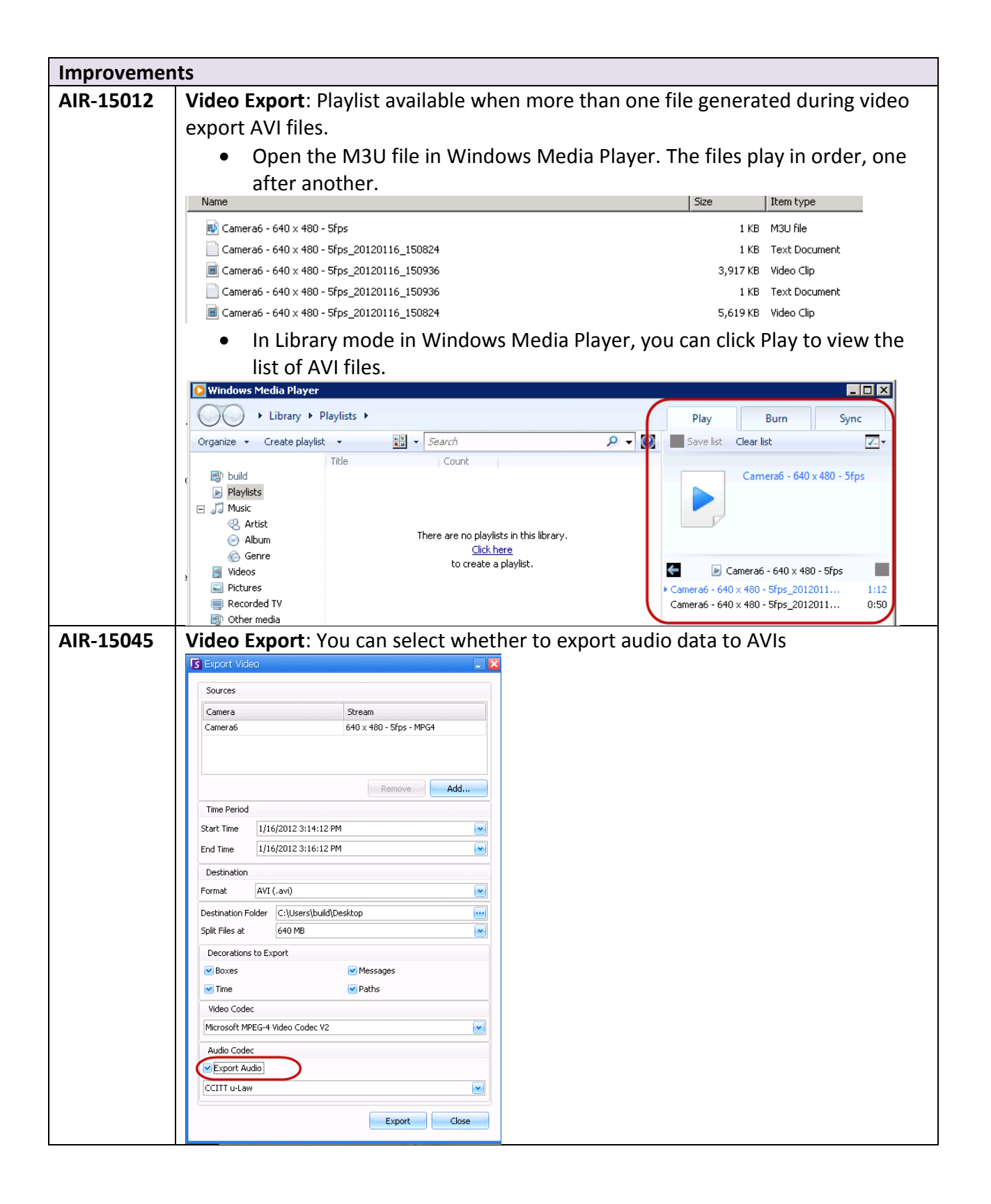

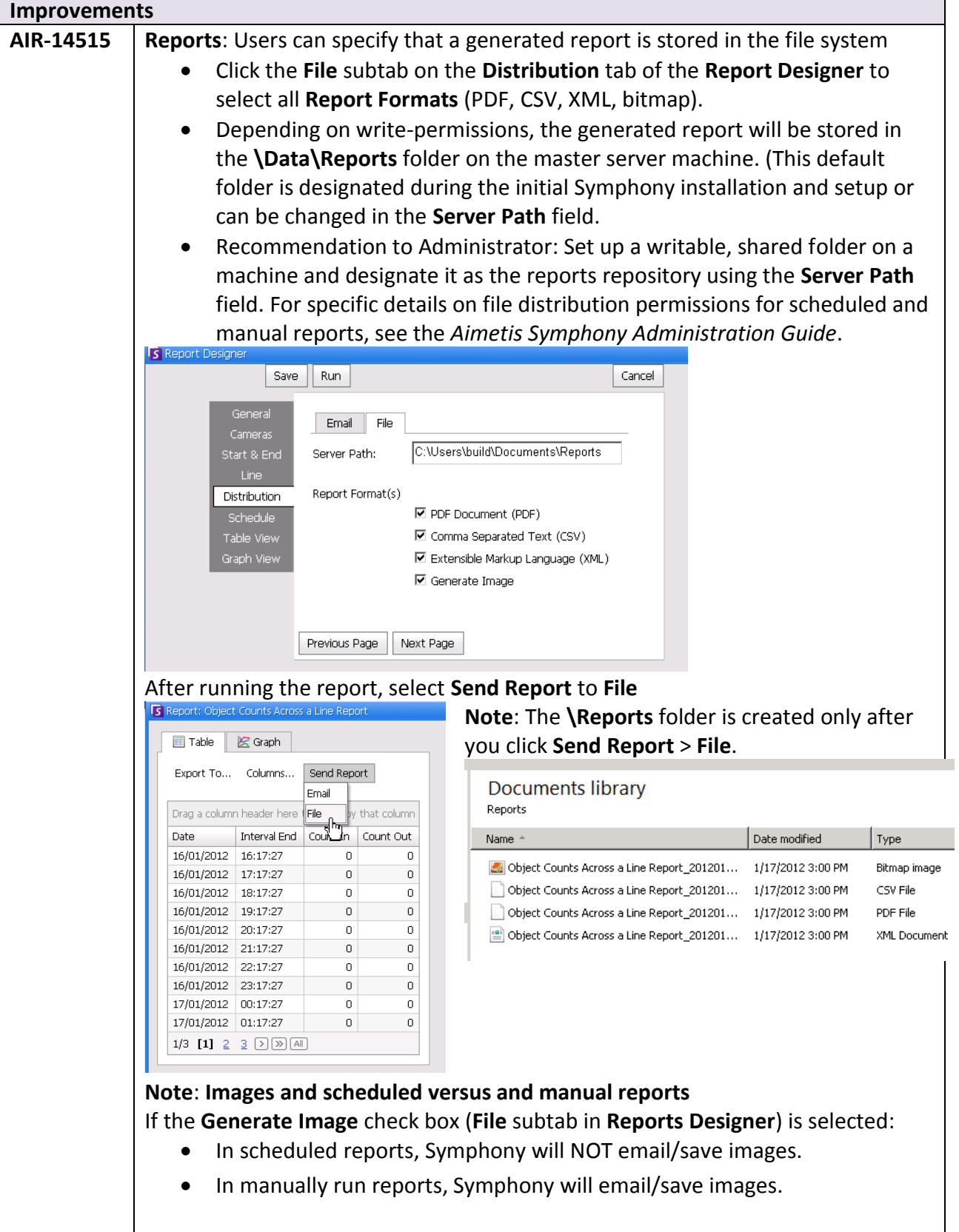

<span id="page-30-0"></span>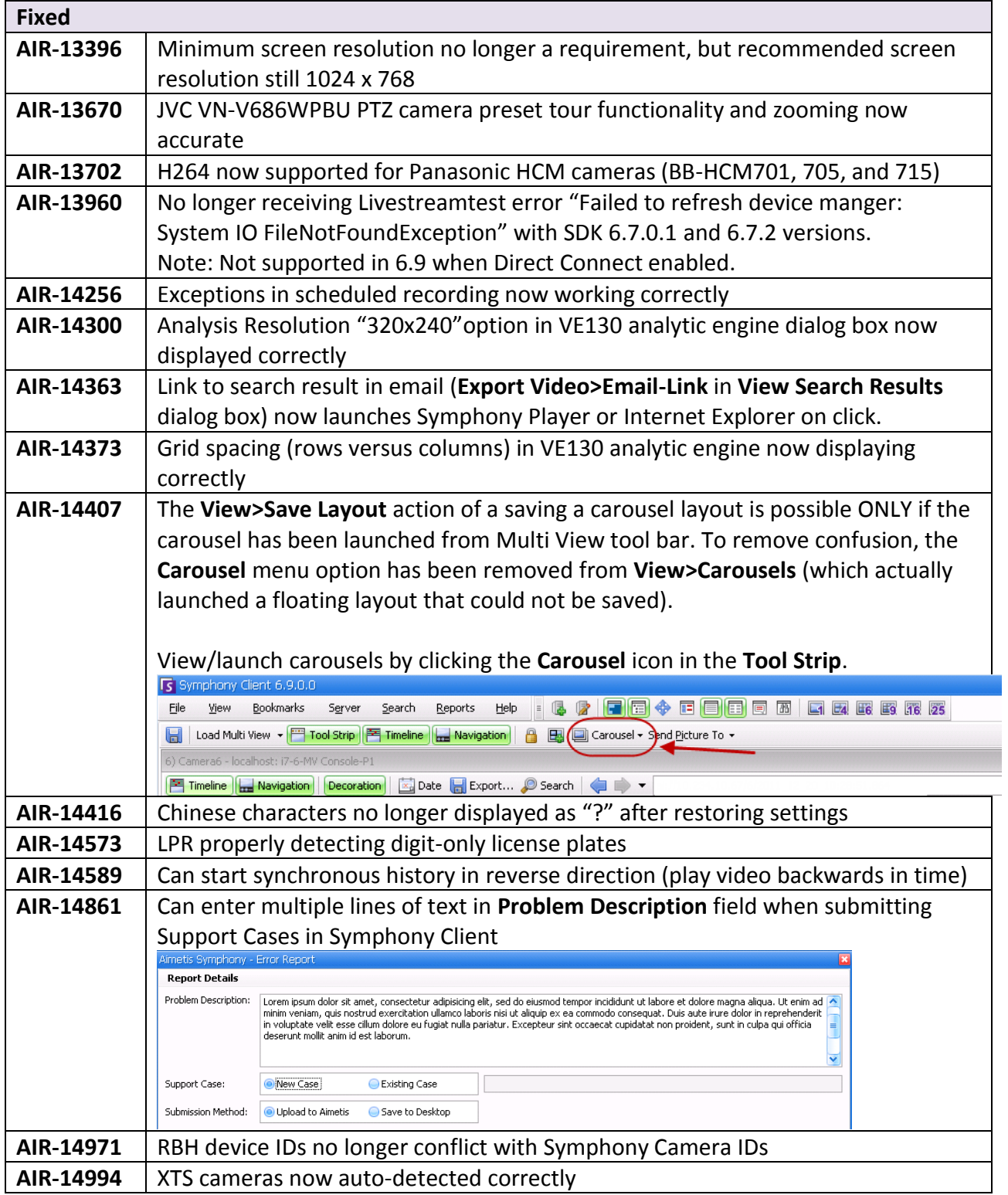

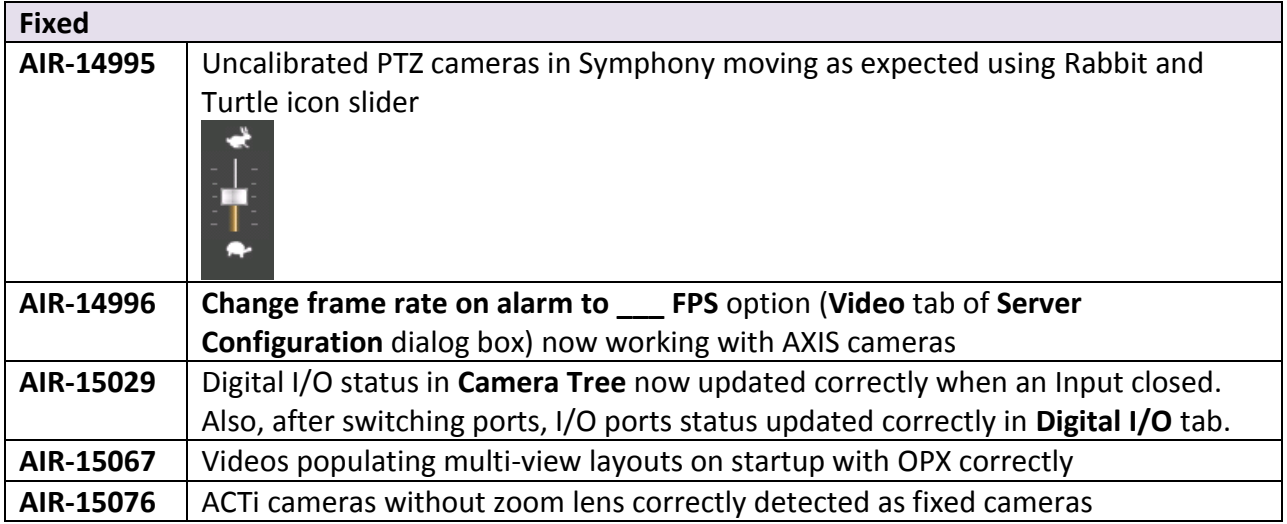

# <span id="page-32-1"></span>**Known Issues**

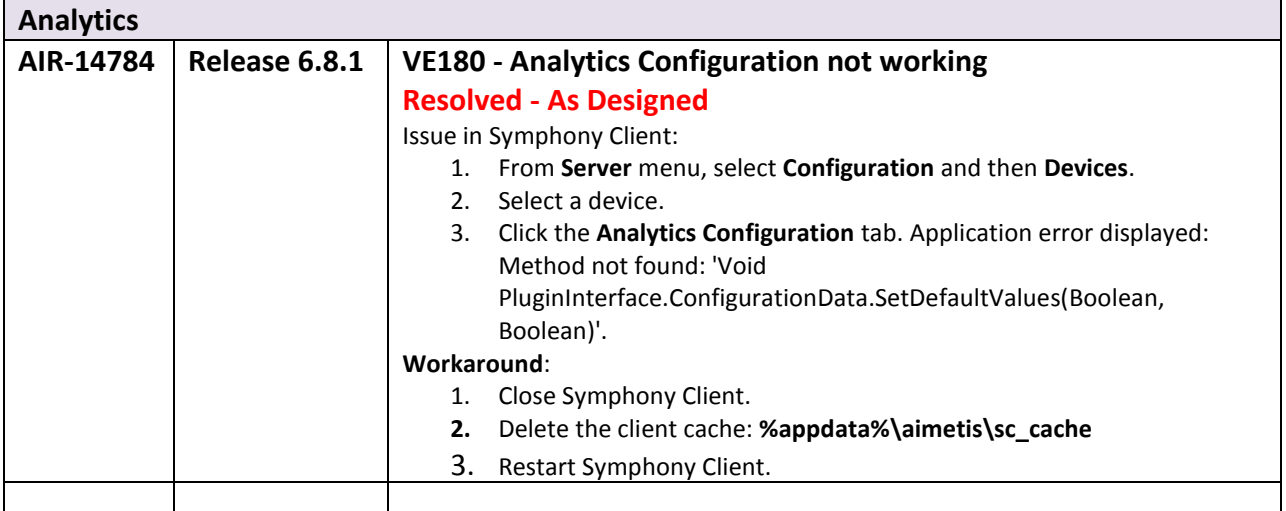

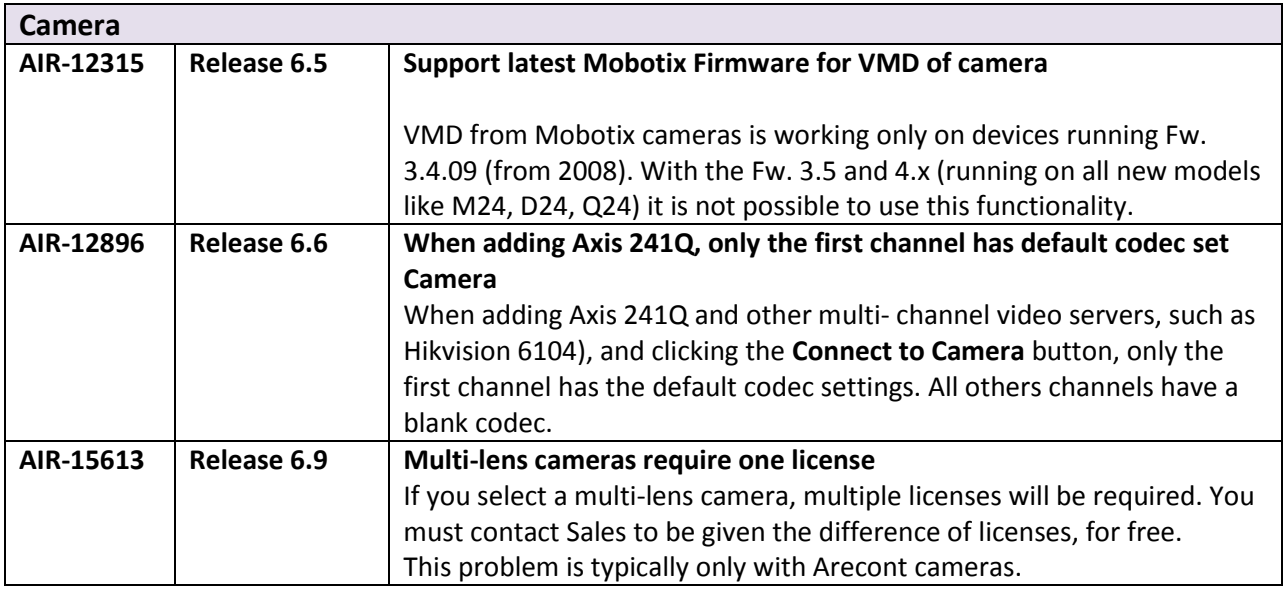

<span id="page-32-0"></span>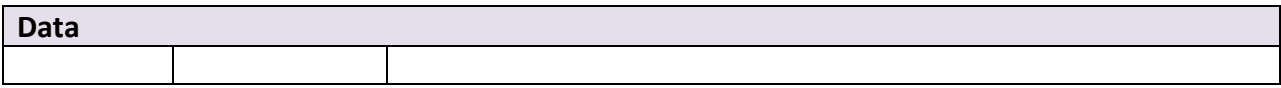

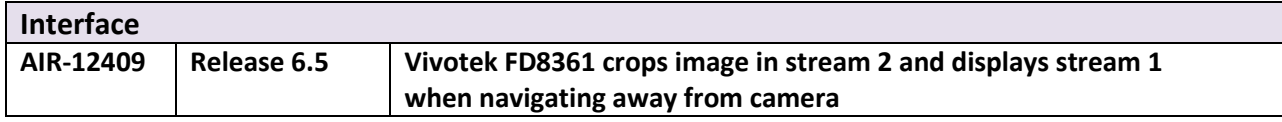